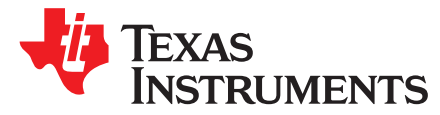

# *CC3x35 SimpleLink™ Wi-Fi® and IoT solution layout guidelines*

The CC3x35 SimpleLink™ Wi-Fi® device is part of the SimpleLink™ microcontroller (MCU) platform that consists of Wi-Fi® , *Bluetooth®* low energy, Sub-1 GHz and host MCUs. All share a common, easy-to-use development environment with a single core software development kit (SDK) and rich tool set. A one-time integration of the SimpleLink™ platform lets you add any combination of devices from the portfolio into your design. The ultimate goal of the SimpleLink™ platform is to achieve 100 percent code reuse when your design requirements change. For more information, visit [www.ti.com/simplelink](http://www.ti.com/simplelink)

#### **Contents**

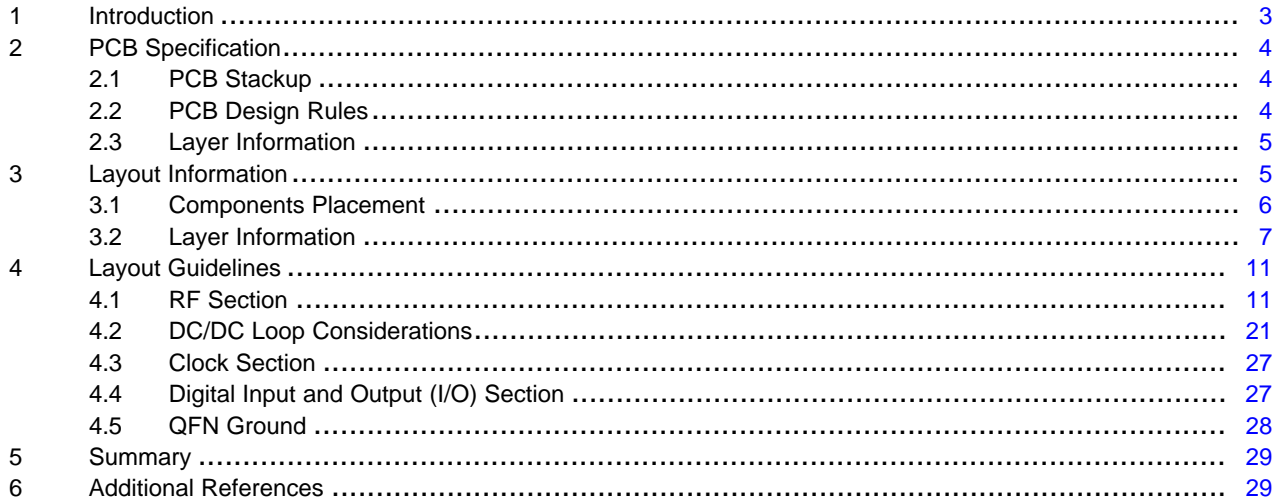

#### **List of Figures**

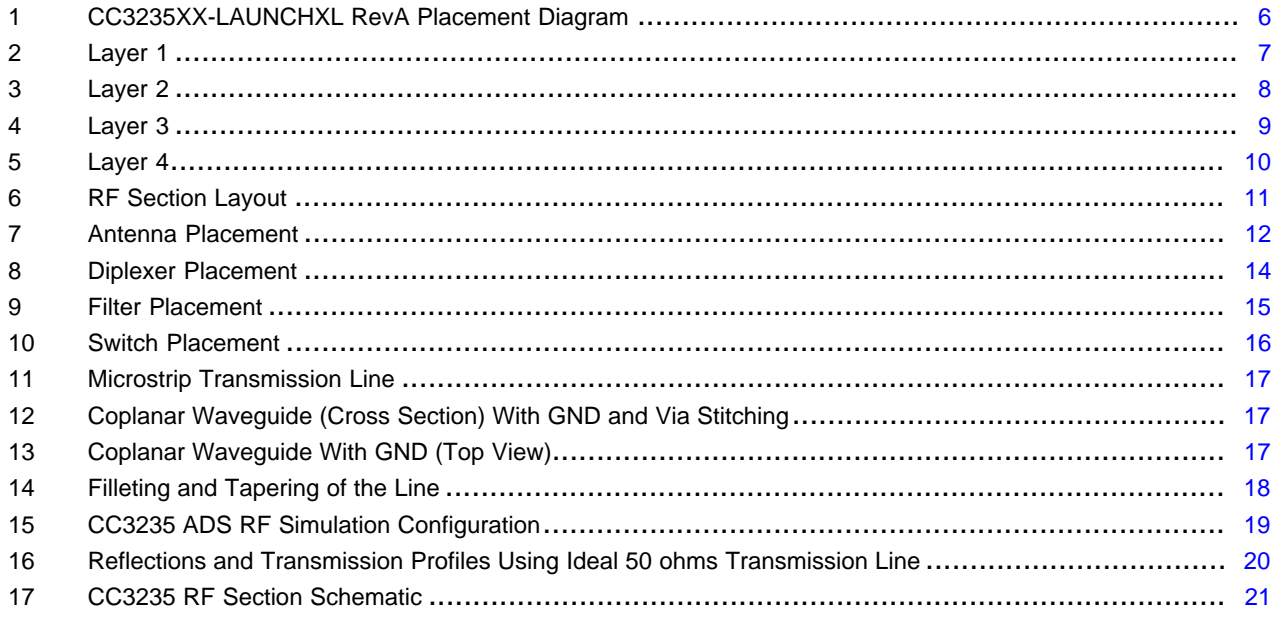

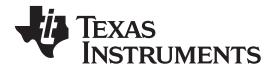

#### [www.ti.com](http://www.ti.com)

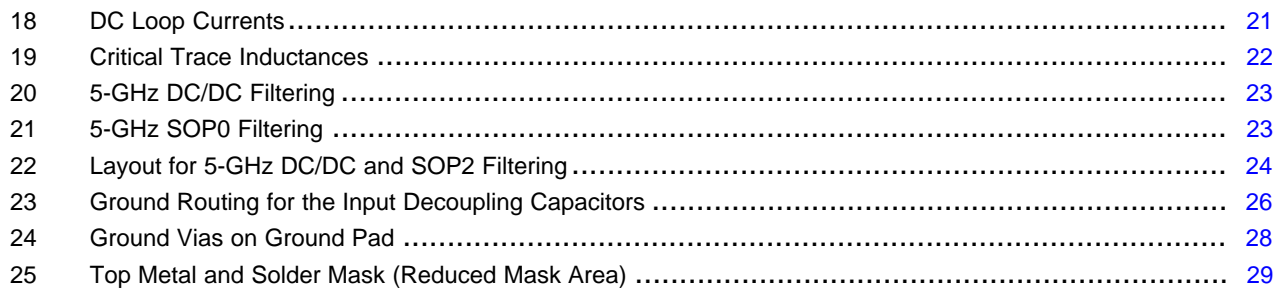

#### **List of Tables**

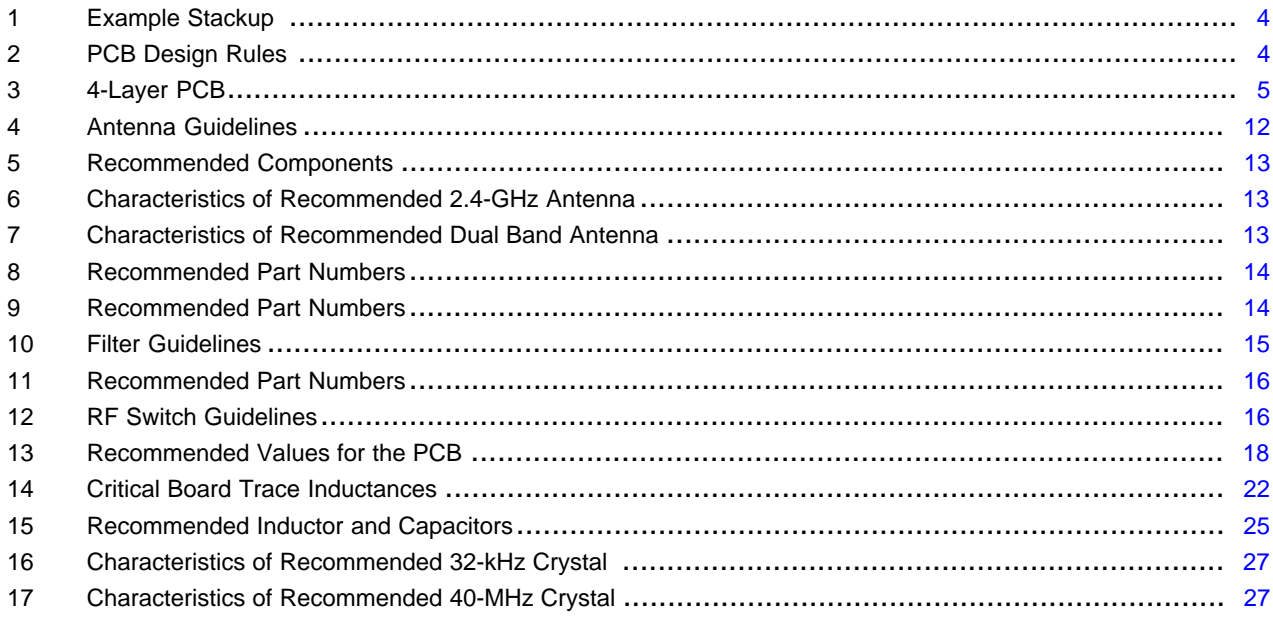

# **Trademarks**

SimpleLink, Texas Instruments, LaunchPad, Internet-on-a chip, E2E are trademarks of Texas Instruments. Arm, Cortex are registered trademarks of Arm Limited (or its subsidiaries).

Bluetooth is a registered trademark of Bluetooth SIG.

Wi-Fi is a registered trademark of Wi-Fi Alliance.

All other trademarks are the property of their respective owners.

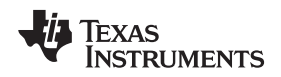

[www.ti.com](http://www.ti.com) *Introduction*

#### <span id="page-2-0"></span>**1 Introduction**

This user's guide provides the design guidelines of the 4-layer PCB used for the CC3135 and CC3235 SimpleLink™ Wi-Fi® family of devices from Texas Instruments™. The CC3135 and CC3235 are available in quad flat no-leads (QFNS) packages. When designing the board, follow the suggestions in this document to optimize performance of the board.

This user's guide includes the following:

- A brief overview of the SimpleLink<sup>™</sup> Wi-Fi® family of devices
- Overview of the PCB specification, components placement, and board layer information
- Layout guidelines that describe the main sections of the board such as radio frequency (RF), power, clock, digital input and output, and the ground

Each section can be independently read. This user's guide focuses on the CC3235-LAUNCHXL board as the layout for the CC3235 device, which is a superset of the CC3135 device. Any exceptions to this layout are explained separately. The CC3235-LAUNCHXL is also referred to as LaunchPad™ (LP).

In addition to this user's guide, TI recommends verifying the schematic board design with the *[CC3135,](http://www.ti.com/lit/pdf/swru552) CC3235 [SimpleLink™](http://www.ti.com/lit/pdf/swru552) Wi-Fi® Hardware Design Checklist*.

Start the design with the industry's first Internet-on-a chip™. Created for the Internet of Things (IoT), the SimpleLink™ Wi-Fi® family has several variants. The CC3135 SimpleLink™ Wi-Fi® and IoT solution dramatically simplify the implementation of Internet connectivity. This product integrates all protocols for Wi-Fi® and Internet, which greatly minimizes host microcontroller (MCU) software requirements. The CC3235 device is a dual band wireless MCU that integrates a high-performance Arm® Cortex®-M4 MCU with the CC3135 network processor subsystem, allowing customers to develop an entire application with a single integrated chip (IC). With on-chip Wi-Fi®, Internet, and robust security protocols, no prior Wi-Fi® experience is needed for faster development. SimpleLink™ Wi-Fi® is a complete platform solution that includes:

- Various tools and software
- Sample applications
- User's guides and programming guides
- Reference designs
- TI E2E™ support community

The devices are available in a QFN package that simplify the layout design.

**NOTE:** All figures and references in this document apply to Rev. A and Rev. B. Most of the document also applies to higher revisions, unless otherwise stated. For the exact list of changes made across board revisions, see the Revision History.

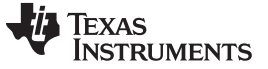

# <span id="page-3-0"></span>**2 PCB Specification**

### <span id="page-3-1"></span>*2.1 PCB Stackup*

[Table](#page-3-3) 1 shows an example stackup used to construct the CC3235-LAUNCHXL Rev. A. The user can alter the layer stackup based on their requirements, but the impedance of the 50-Ω lines must be recalculated. Reducing the distance from Layer 1 (L1) to Layer 2 (L2) helps improve the power grounding and the RF decoupling, because it lowers the overall through inductance. TI recommends keeping the distance from L1 to L2 similar to, or lower than the recommended value.

<span id="page-3-3"></span>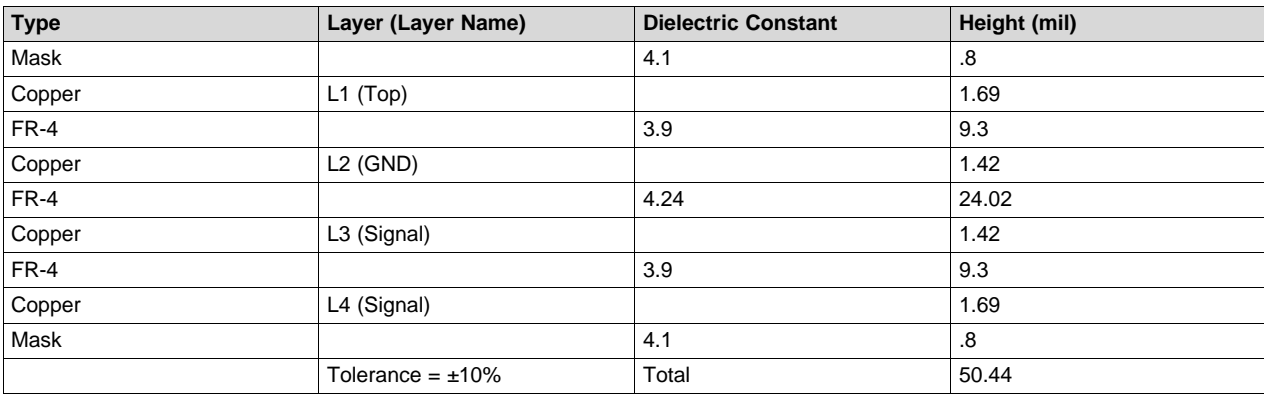

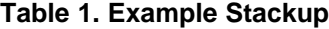

# <span id="page-3-4"></span><span id="page-3-2"></span>*2.2 PCB Design Rules*

[Table](#page-3-4) 2 lists the PCB design rules.

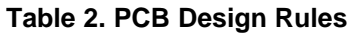

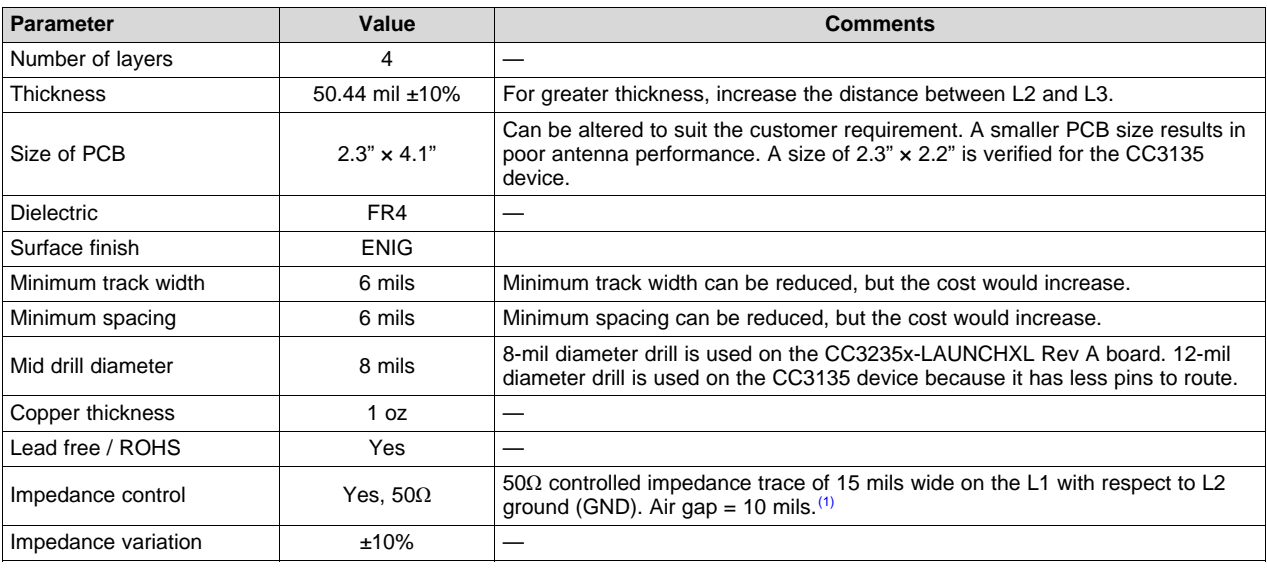

(1) These calculations are based on a coplanar waveguide with ground (CPW-G) not microstrip. The estimation could be performed using tools like AWR TX Line, Saturn PCB Toolkit, and Agilent ADS, among others.

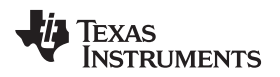

# <span id="page-4-2"></span><span id="page-4-0"></span>*2.3 Layer Information*

[Table](#page-4-2) 3 describes the 4-layer PCB configuration.

# **Table 3. 4-Layer PCB**

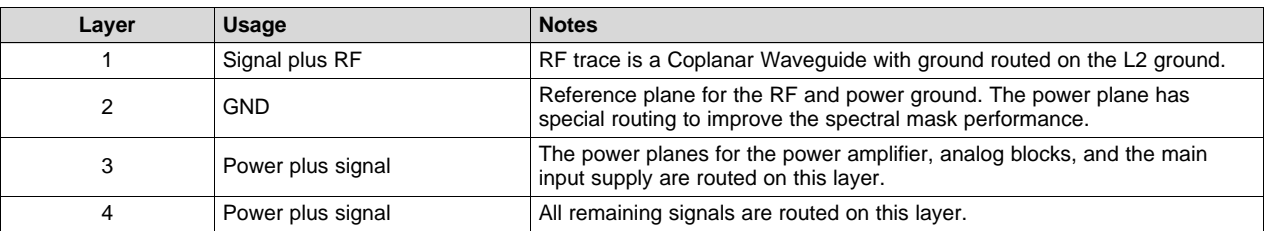

# <span id="page-4-1"></span>**3 Layout Information**

The complete layout package in Altium format is available for download from *[CC3135,](http://www.ti.com/lit/pdf/swru552) CC3235 [SimpleLink™](http://www.ti.com/lit/pdf/swru552) Wi-Fi® Hardware Design Checklist*.

# **CAUTION**

TI recommends copying the exact layout of the engine area, which is marked by a box on the silkscreen, to ensure optimum performance as measured on the CC3x35 reference boards. Failure to adhere to this recommendation can lead to performance degradation, including spectral mask degradation, error vector magnitude (EVM) failures, and power supply instability.

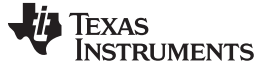

### <span id="page-5-0"></span>*3.1 Components Placement*

[Figure](#page-5-1) 1 shows the placement of the CC3235 LaunchPad™ components. This placement provides optimum performance of the device. Users must take great care of the power inductors components to ensure reduced emissions and optimum EVM and mask performance. Place the power inductors very close to the device, and minimize the length of the power traces. The CC3x35 device is sensitive to the layout of components of DC/DC converters, and placement can impact the performance of the device.

<span id="page-5-1"></span>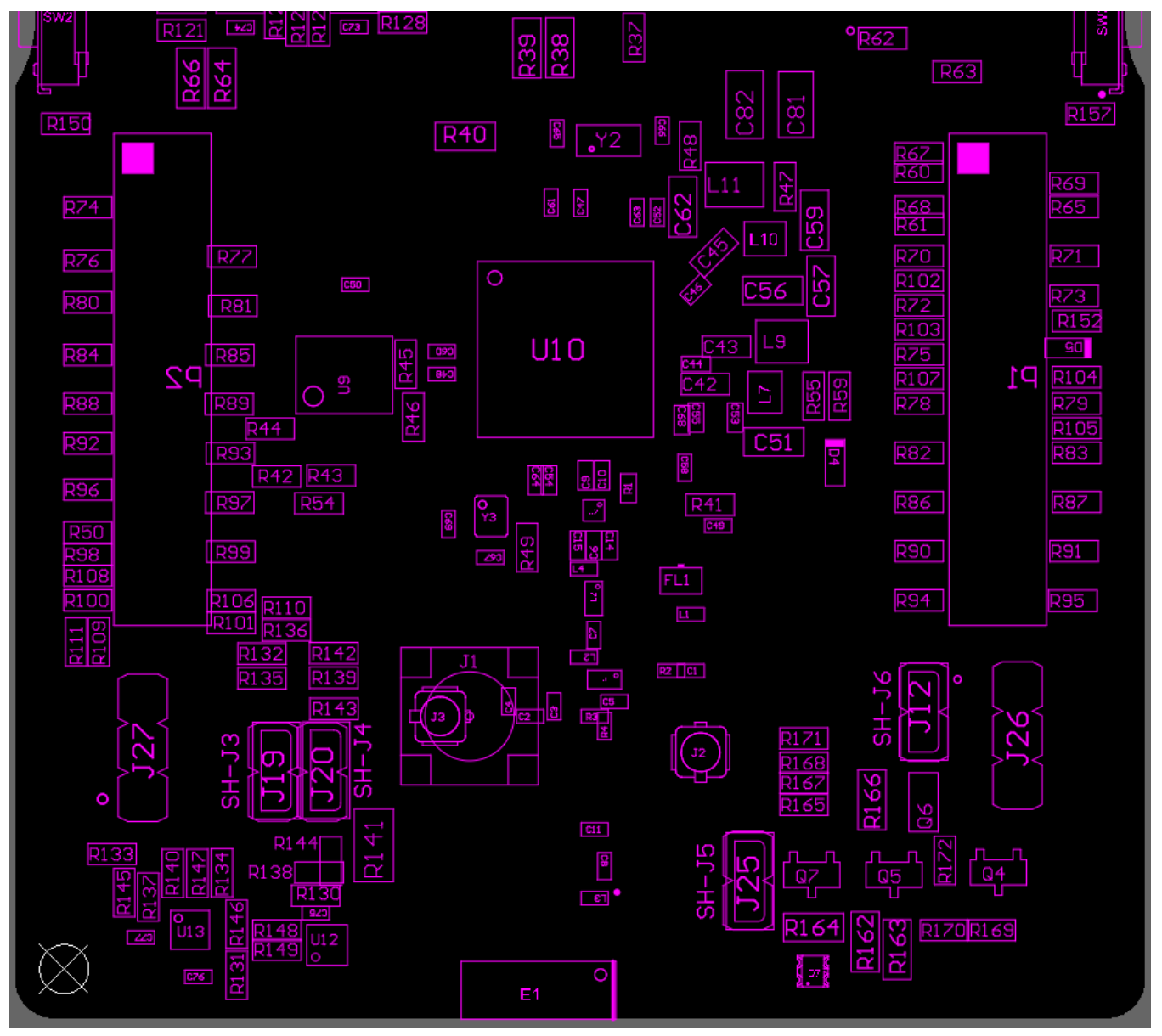

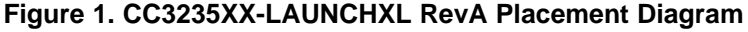

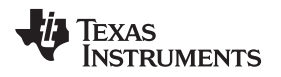

### <span id="page-6-0"></span>*3.2 Layer Information*

### **3.2.1 Layer 1**

[Figure](#page-6-1) 2 shows layer 1 (L1) where most of the routing is performed, to avoid vias on the board. The trace widths are maximized for high-current pins and minimized for signal pins. For example, the signal pins can be routed with 6 mils (4 mils if possible), and the power pins with 12 mils and greater.

<span id="page-6-1"></span>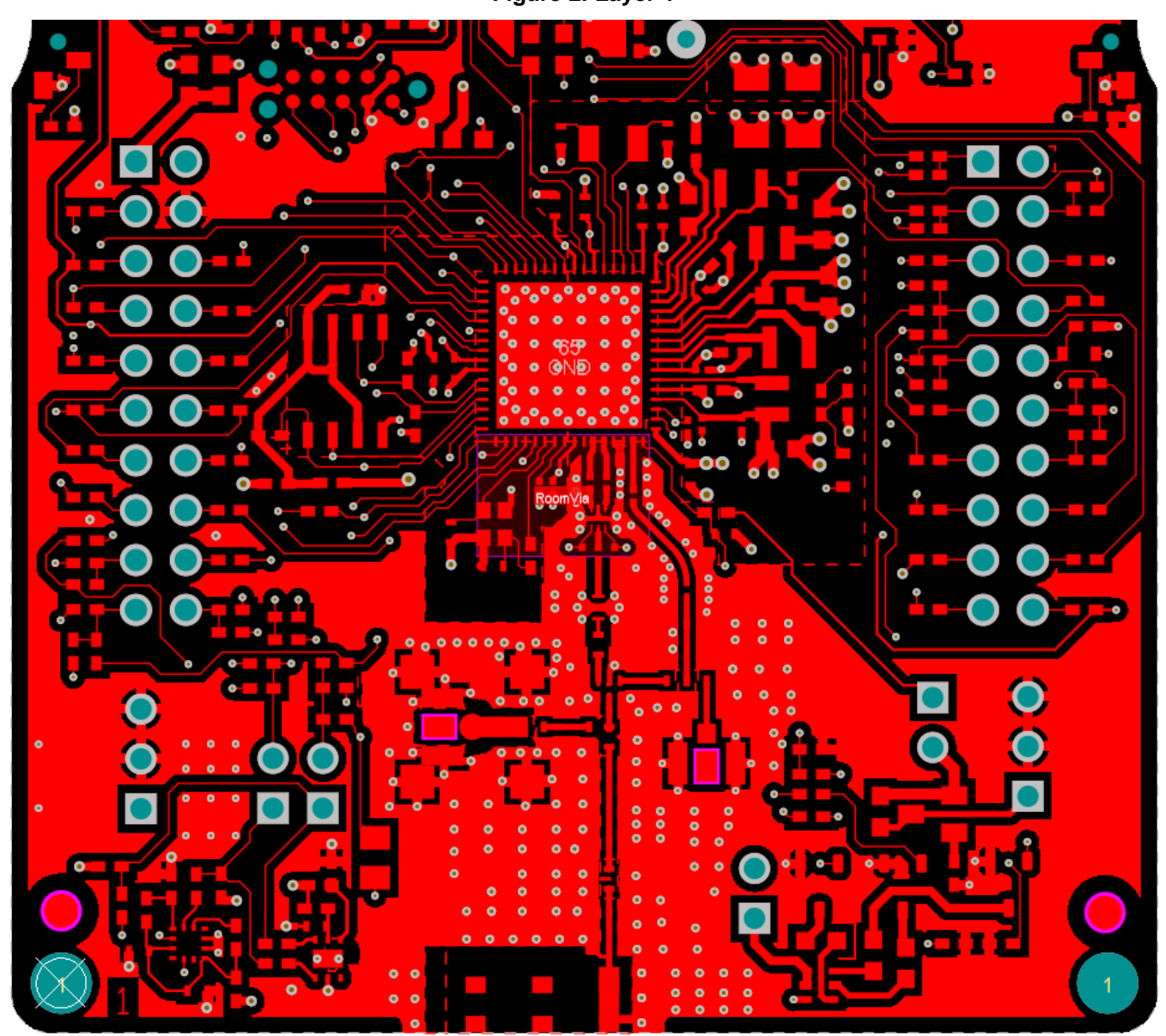

**Figure 2. Layer 1**

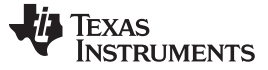

#### **3.2.2 Layer 2**

[Figure](#page-7-0) 3 shows layer 2 (L2), the primary ground plane for the board reference. L2 has a void for the antenna section, which is reflected on all the layers, per the antenna guidelines. Three traces are routed on the GND layer. These traces are return current path for the input decoupling capacitors (C47, C48, and C49) routed on L2 using thick traces, to isolate the RF ground from the noisy supply ground. This routing is an example of single-point grounding where the return currents are not made to flow on the ground plane. This grounding avoids the common impedance coupling between the DC/DC converter and RF sections, which is required to improve the IEEE spectral mask margins. The SMA / u.FL path is referenced to layer 3 (L3) with void placed on the GND layer (L2) for optimal RF performance and reduced loss particularly at higher frequency

<span id="page-7-0"></span>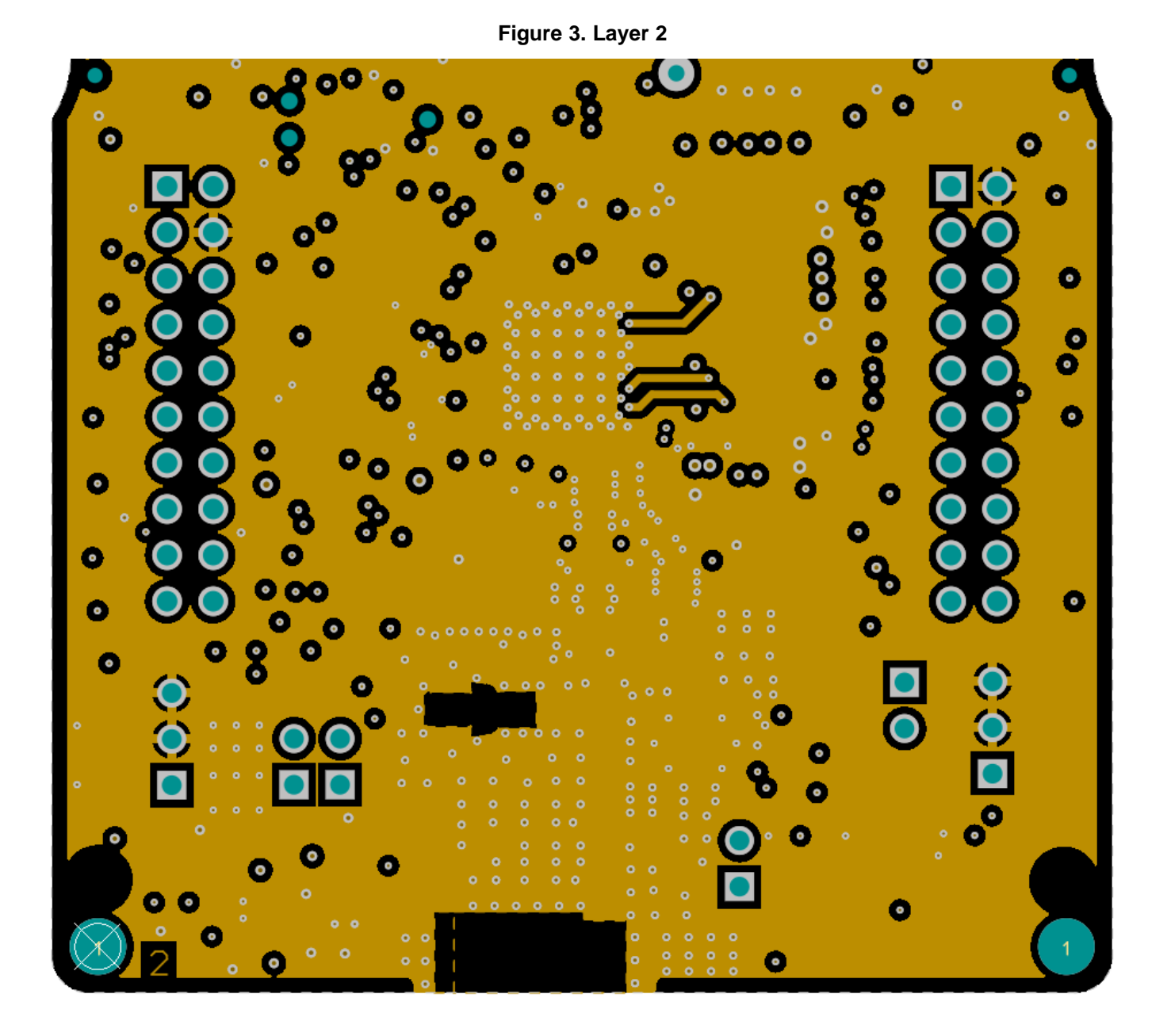

8 SWRU536–January 2019 *CC3x35 SimpleLink™ Wi-Fi® and IoT solution layout guidelines Submit [Documentation](http://www.go-dsp.com/forms/techdoc/doc_feedback.htm?litnum=SWRU536) Feedback*

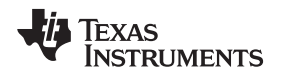

# **3.2.3 Layer 3**

[Figure](#page-8-0) 4 shows layer 3 (L3) that routes the power lines to the device. Power planes are necessary for the power amplifier (PA) and the main supply input to the device. More details are available in subsequent sections.

<span id="page-8-0"></span>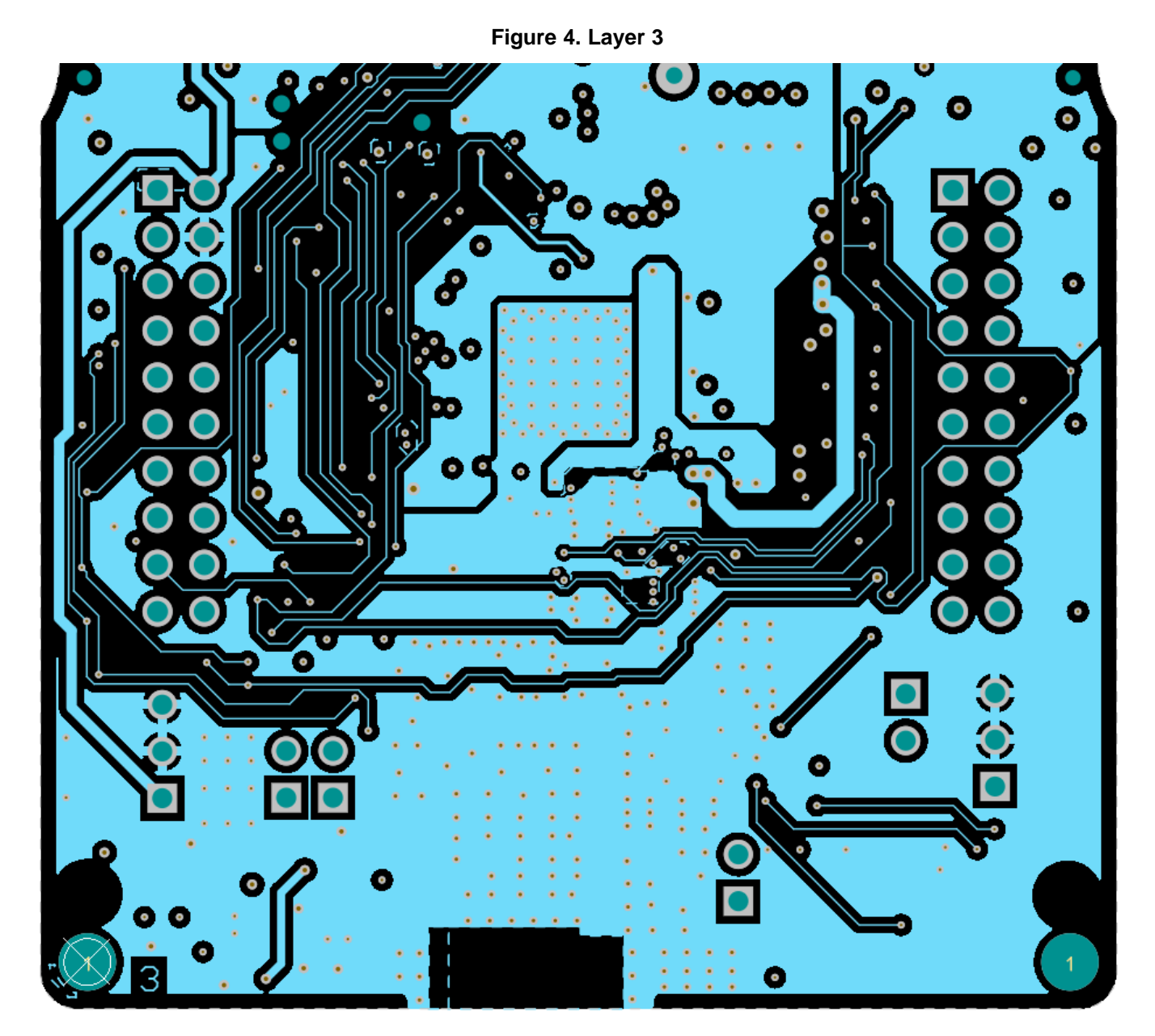

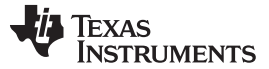

*Layout Information* [www.ti.com](http://www.ti.com)

# **3.2.4 Layer 4**

[Figure](#page-9-0) 5 shows layer 4 (L4) that routes the power and signal lines on the board. L4 is also the main power dissipation GND layer for the QFN package. Users must maximize the bottom GND plane for the best thermal performance.

<span id="page-9-0"></span>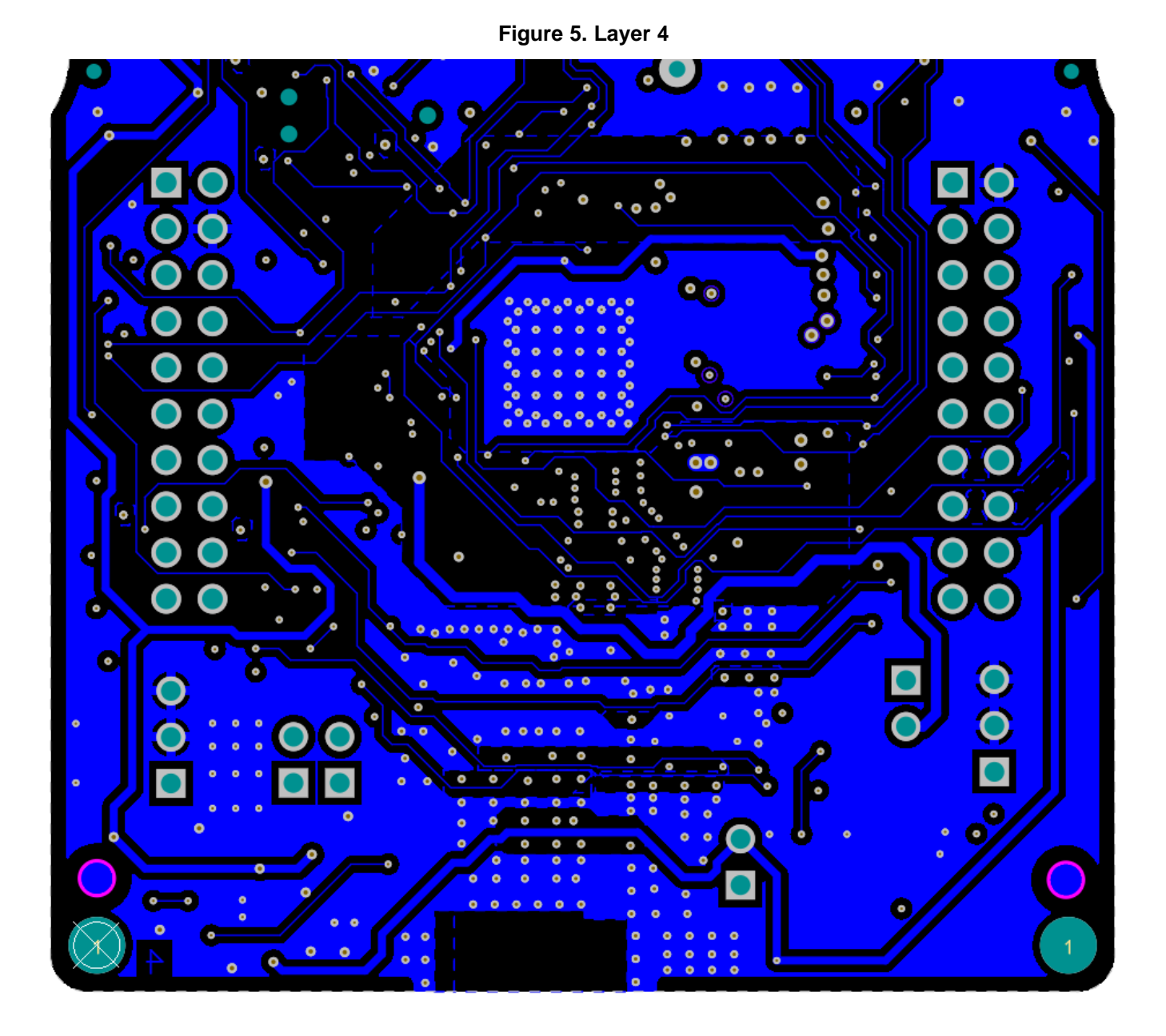

10 SWRU536–January 2019 *CC3x35 SimpleLink™ Wi-Fi® and IoT solution layout guidelines*

*Submit [Documentation](http://www.go-dsp.com/forms/techdoc/doc_feedback.htm?litnum=SWRU536) Feedback*

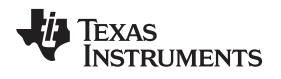

# <span id="page-10-1"></span><span id="page-10-0"></span>**4 Layout Guidelines**

<span id="page-10-2"></span>[Figure](#page-10-2) 6 shows the RF section, shows the RF section, which require special care for the layout to keep the WLAN RF performance . The RF section must be laid out correctly to get the optimum performance from the device. A poor layout can cause performance degradation for the output power, EVM, sensitivity, and spectral mask.

ō ō Θ I Y3 ای o 4GH ۰  $O<sub>Ban</sub>$ o  $\bullet$  $\bullet$ c Ō  $\bullet$  $\bullet$  $\bullet$  $\bullet$  $\bullet$  $\bullet$  $\bullet$  $\bullet$ о о o  $\bullet$  $\bullet$ ۰ þ  $\bullet$  $\bullet$ O п о о o  $\bullet$  $\bullet$ 2.4 & 5GHz  $\bullet$  $\bullet$  $\bullet$ U.FL Connector 0 .4GHz U.FL 0 ۰ Connector c  $\bullet$  $\bullet$ Г  $\bullet$  $\bullet$  $\bullet$  $\bullet$  $\bullet$  $\bullet$  $\bullet$  $\bullet$  $\bullet$  $\bullet$  $\bullet$  $\bullet$  $\bullet$  $\bullet$  $\bullet$  $\bullet$  $\bullet$  $\bullet$  $\bullet$  $\bullet$  $\bullet$  $\bullet$  $\bullet$  $\bullet$  $\bullet$  $\bullet$ c  $\bullet$  $\bullet$  $\bullet$  $\bullet$  $\bullet$  $\bullet$  $\bullet$  $\bullet$  $\bullet$ ۰  $\bullet$  $\bullet$  $\bullet$ ۰  $\bullet$  $\bullet$ ۰  $\bullet$  $\bullet$  $\bullet$  $\bullet$  $\bullet$ Ō О c б  $\bullet$  $\bullet$  $\bullet$ 0  $\bullet$ ۰  $\bullet$  $\bullet$  $\bullet$ ۰ **Dual Band Antenna**  $\bullet$  $\bullet$  $\bullet$  $\bullet$ ۰ ۰ ۰  $\bullet$  $\bullet$  $\bullet$  $\bullet$ 0  $\bullet$ 

**Figure 6. RF Section Layout**

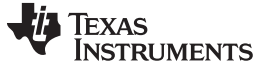

#### **4.1.1 Antenna Placement and Routing**

The antenna is the element which converts the guided waves on the PCB traces to the free-space electromagnetic radiation. The placement and layout of the antenna is key to increased range and data rates.

[Table](#page-11-1) 4 explains the guidelines that must be observed for the antenna.

<span id="page-11-0"></span>O  $\bullet$  $\bullet$ O O O  $\bullet$ O O O 5  $GND$ O O GNIO  $\mathbf O$ GND  $(mm)$ 

#### **Figure 7. Antenna Placement**

#### **Table 4. Antenna Guidelines**

<span id="page-11-1"></span>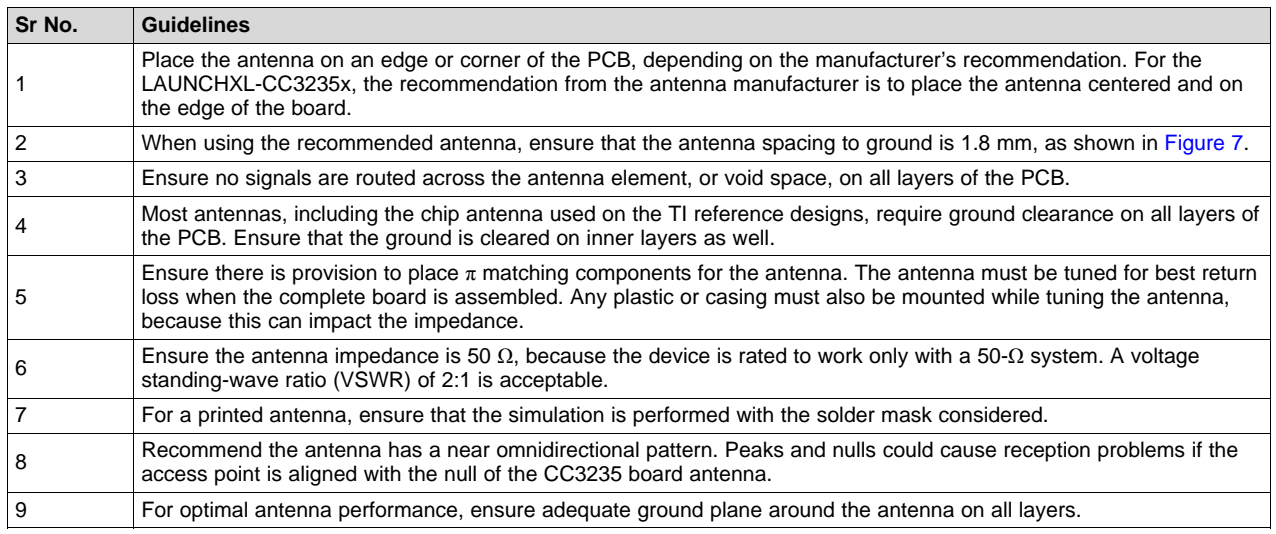

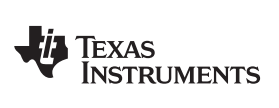

<span id="page-12-0"></span>

[Table](#page-12-0) 5 describes the recommended components.

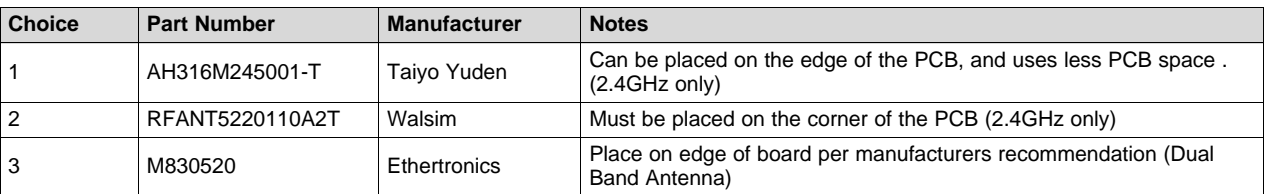

#### **Table 5. Recommended Components**

[Table](#page-12-1) 6 describes the characteristics of the recommended antenna.

# **Table 6. Characteristics of Recommended 2.4-GHz Antenna**

<span id="page-12-1"></span>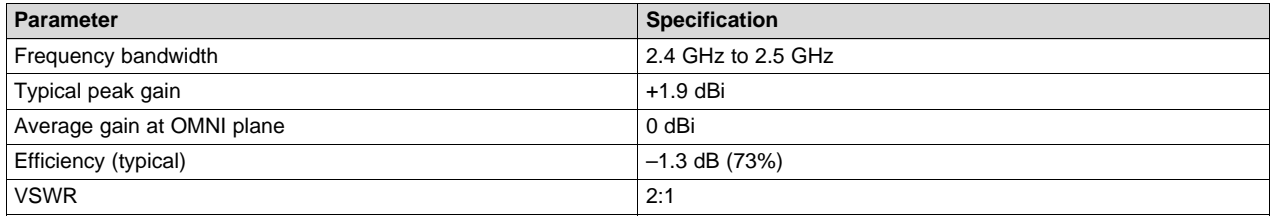

[Table](#page-12-2) 7 describes the characteristics of the recommended dual band antenna.

### **Table 7. Characteristics of Recommended Dual Band Antenna**

<span id="page-12-2"></span>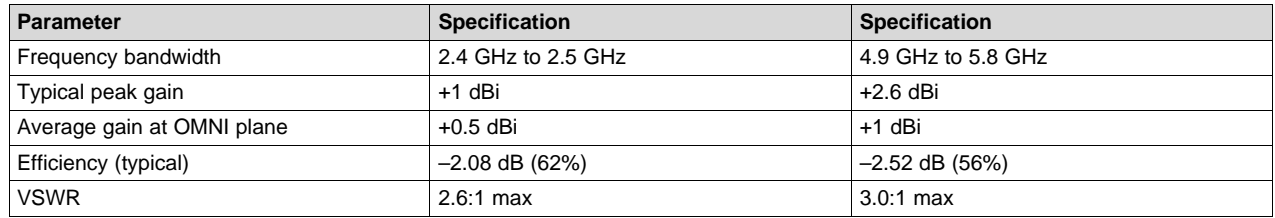

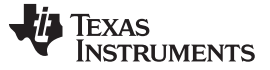

#### **4.1.2 Diplexer Placement and Routing**

The diplexer is a passive element used to split/combine signals from the antenna port into the 2.4GHz and 5GHz port. When placing the diplexer on the board ensure the high and low band signal are routed to the right port per manufacturers specification. [Table](#page-13-1) 8 list the recommended part number

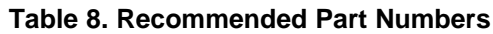

<span id="page-13-1"></span>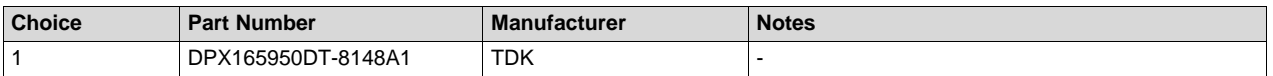

<span id="page-13-0"></span>[Figure](#page-13-0) 8 shows the diplexer routing. Ensure the ground pads of the diplexer have a good ground connection to the L2 ground plane using vias

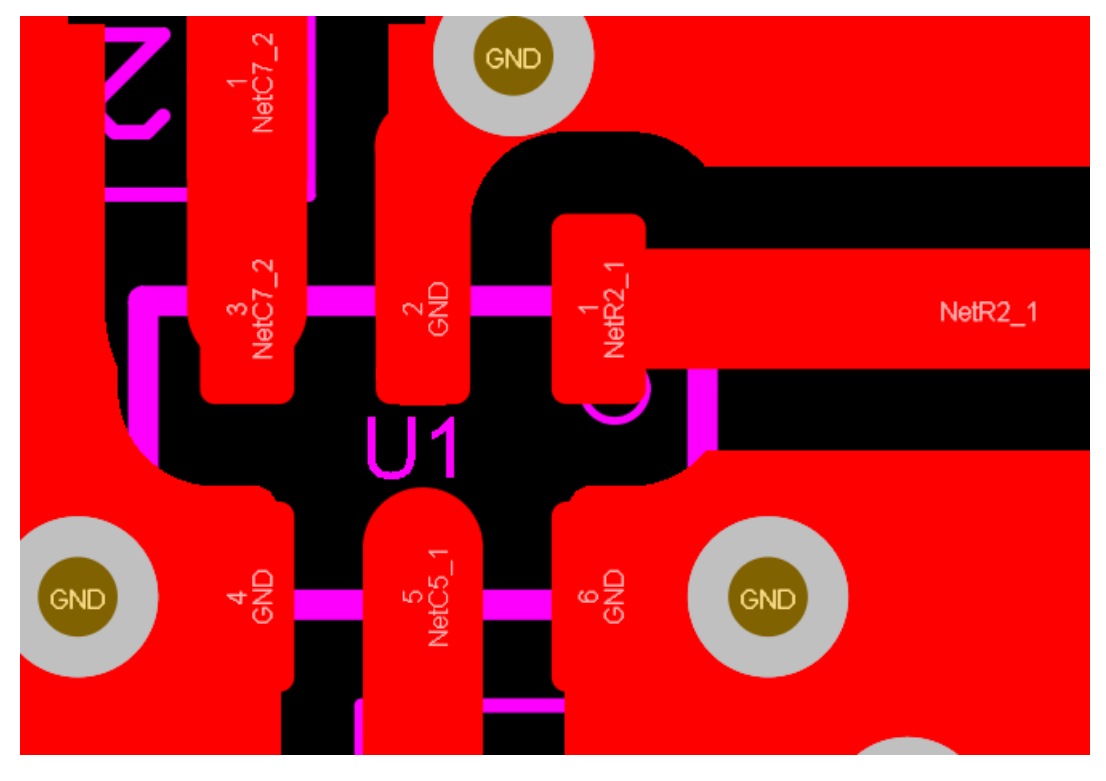

**Figure 8. Diplexer Placement**

#### **4.1.3 Filter Placement and Routing**

The RF filter on the board performs the important function of attenuating the out-of-band emissions from the device. [Table](#page-13-2) 9 lists the recommended part numbers.

<span id="page-13-2"></span>

| <b>Choice</b> | <b>Part Number</b>   | <b>Manufacturer</b>          | <b>Notes</b>                              |
|---------------|----------------------|------------------------------|-------------------------------------------|
|               | DEA202450BT-1294C1-H | TDK/Epcos                    | Lowest insertion loss (used on TI EVM)    |
| 2             | RFBPF2012080AC2T00   | Walsin/Passive<br>components | Evaluated by TI to meet emission norms    |
| 3             | DEA165538BT-2236B1-H | TDK                          | Multilayer Band Pass Filter For 5GHz WLAN |

**Table 9. Recommended Part Numbers**

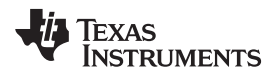

[Figure](#page-14-0) 9 shows the RF filter routing.

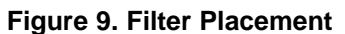

<span id="page-14-0"></span>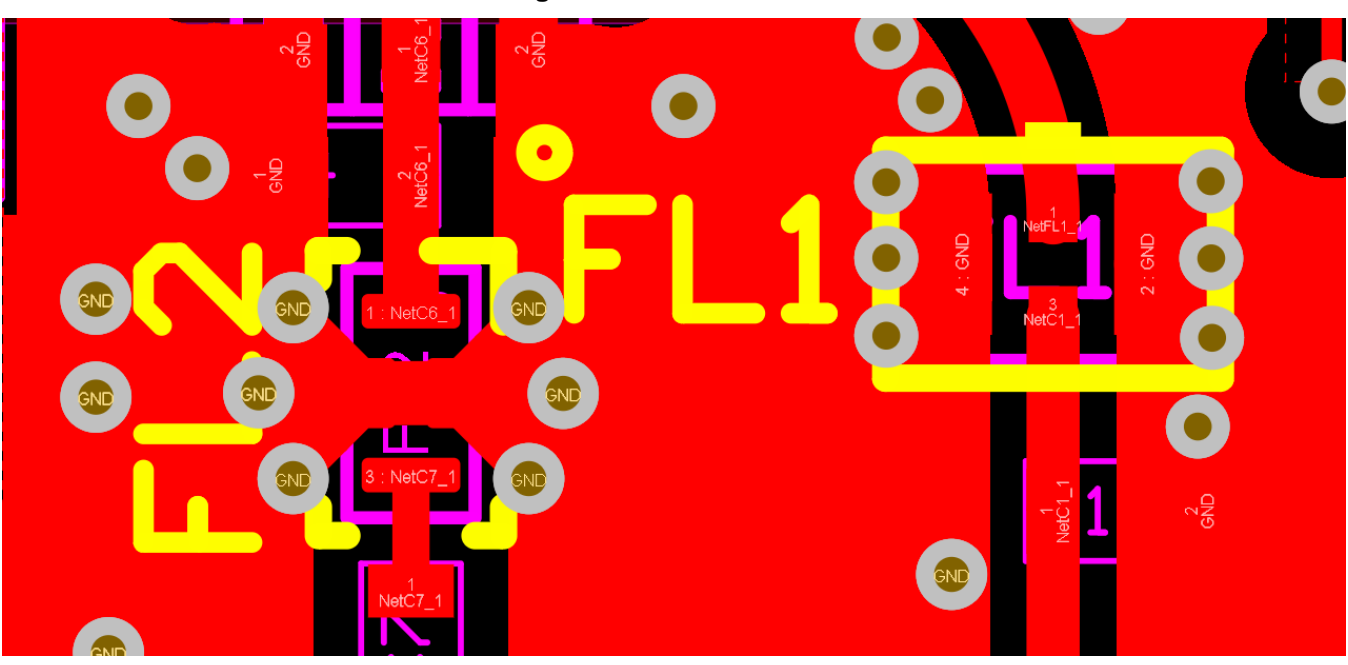

The RF filter must be placed close to the device pin, between the antenna and the device. The RF filter should have a good ground connection to the L2 ground plane. TI recommends adding at least two ground vias near the ground pins to ensure good RF grounding.

[Table](#page-14-1) 10 explains the filter routing guidelines.

#### **Table 10. Filter Guidelines**

<span id="page-14-1"></span>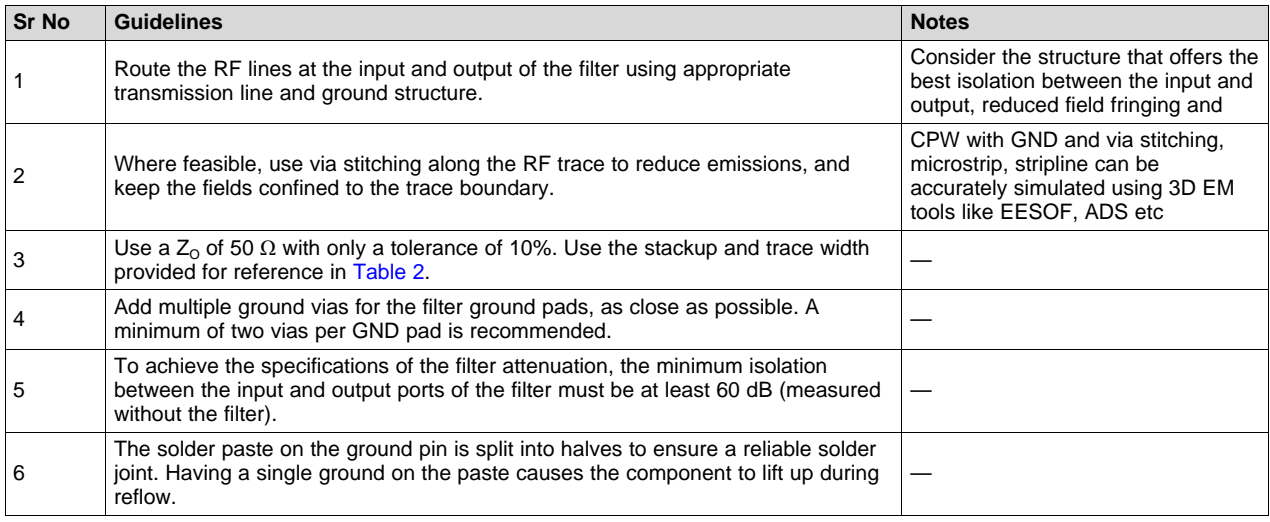

# **4.1.4 Switch Placement and Routing**

The SPDT RF switch is for insertion or isolation of signals on 5-GHz RX and TX ports to/from the output port depending on the state of the control pins (SOP 0 and SOP1). [Table](#page-15-1) 11 lists the recommended part numbers.

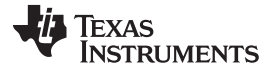

#### **Table 11. Recommended Part Numbers**

<span id="page-15-1"></span>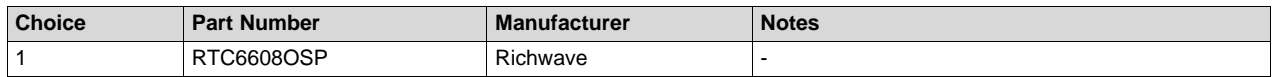

<span id="page-15-0"></span>[Figure](#page-15-0) 10 shows the RF switch routing.

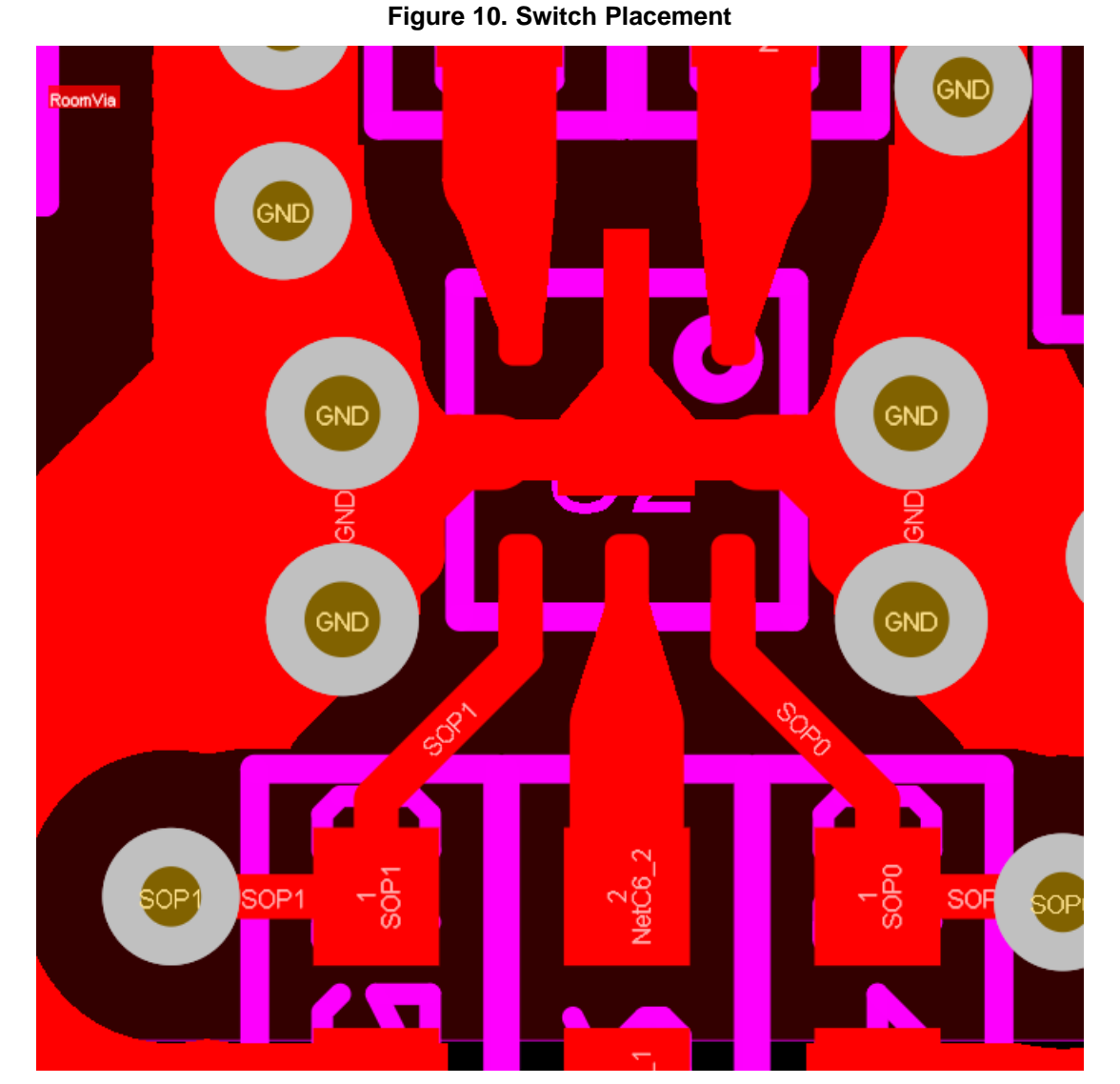

The RF switch should have a good ground connection to the L2 ground plane. TI recommends adding at least two ground vias on both sides ground pad to ensure good RF grounding. Care must be taken in routing the path to the control pins to ensure minimal noise on line

[Table](#page-15-2) 12 explains the filter routing guidelines.

# **Table 12. RF Switch Guidelines**

<span id="page-15-2"></span>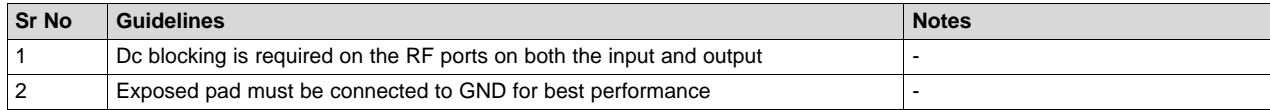

#### 16 SWRU536–January 2019 *CC3x35 SimpleLink™ Wi-Fi® and IoT solution layout guidelines*

*Submit [Documentation](http://www.go-dsp.com/forms/techdoc/doc_feedback.htm?litnum=SWRU536) Feedback*

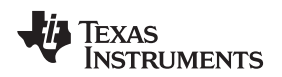

[www.ti.com](http://www.ti.com) *Layout Guidelines*

#### **4.1.5 Transmission Line**

The 3rd generation of the SimpleLink™ device, CC3235 and CC3135, employs both microstrip and CPW-G due to size and space constraints. The RF signal is routed from the QFN using microstrip transmission line.

<span id="page-16-0"></span>[Figure](#page-16-0) 11 shows the micro strip setup .

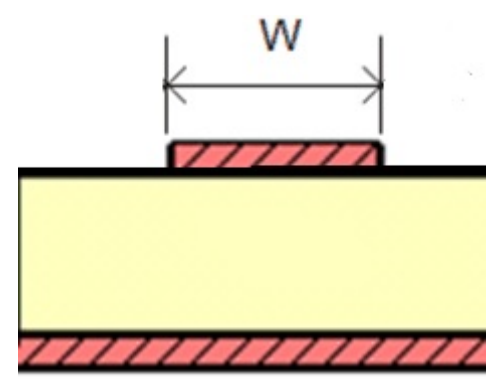

**Figure 11. Microstrip Transmission Line**

The RF signal from the device is routed to the antenna using a CPW-G structure. This structure offers the maximum isolation across the filter gap, and the best possible shielding to the RF lines. In addition to the ground on L1, placing GND vias along the line also provides additional shielding.

<span id="page-16-1"></span>[Figure](#page-16-1) 12 shows the CPW-G with via stitching.

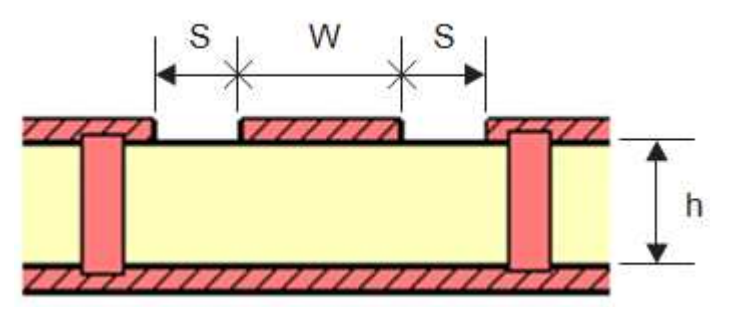

**Figure 12. Coplanar Waveguide (Cross Section) With GND and Via Stitching**

<span id="page-16-2"></span>[Figure](#page-16-2) 13 shows the top view of the CPW-G.

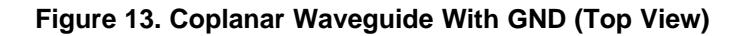

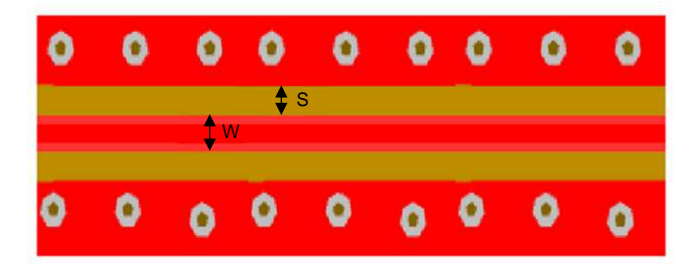

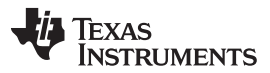

#### *Layout Guidelines* [www.ti.com](http://www.ti.com)

For minimal reflections due to mismatch ensure there is no abrupt change in width of the trace. TI recommends tapering/filleting the trace to the component pads where possible. The RF trace bends must be made with gradual curves, avoid 90-degree bends and sharp corners. Impedance matching networks should also be implemented to ensure continuous 50 ohms impedance. See [Section](#page-18-1) 4.1.6 for more information.

<span id="page-17-0"></span>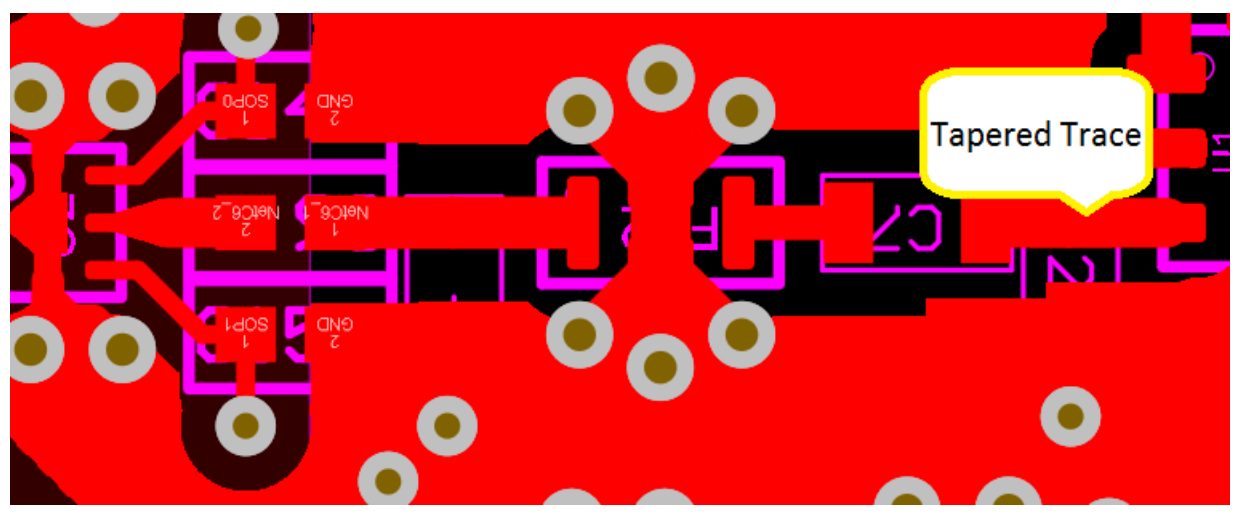

**Figure 14. Filleting and Tapering of the Line**

[Table](#page-17-1) 13 provides the recommended values for the PCB.

### **Table 13. Recommended Values for the PCB**

<span id="page-17-1"></span>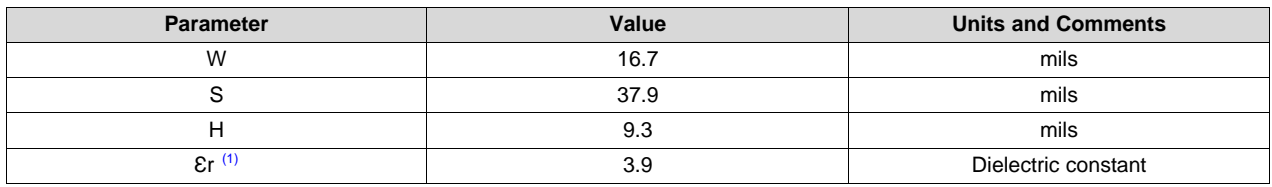

 $(1)$  Er is assumed to be of an FR-4 substrate.

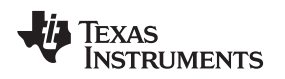

# <span id="page-18-1"></span>**4.1.6 Impedance Matching**

Impedance matching is the process of equating the complex impedance of the transmission line to the load in order to minimize reflection in the line that results in power loss. [Figure](#page-19-0) 16 shows the S-Parameter profile of the Gen 3 board when simulated using a perfect transmission with 50 ohms impedance.

S parameter is a good indication of the transmission and reflection loss on the line, it describes the frequency response of a multiport network. Transmission loss Sij (dB) indicates the response at port i due to signal at port j, a well designed RF path should show Sij closer to 0. Reflection loss Sii (Sjj) indicates the response at port i (j) due to signal at port i (j), it is a measure of the amount signal echoed back to the excited port. TI recommends a reflection loss less than -9.5dB at the frequency band of interest.

<span id="page-18-0"></span>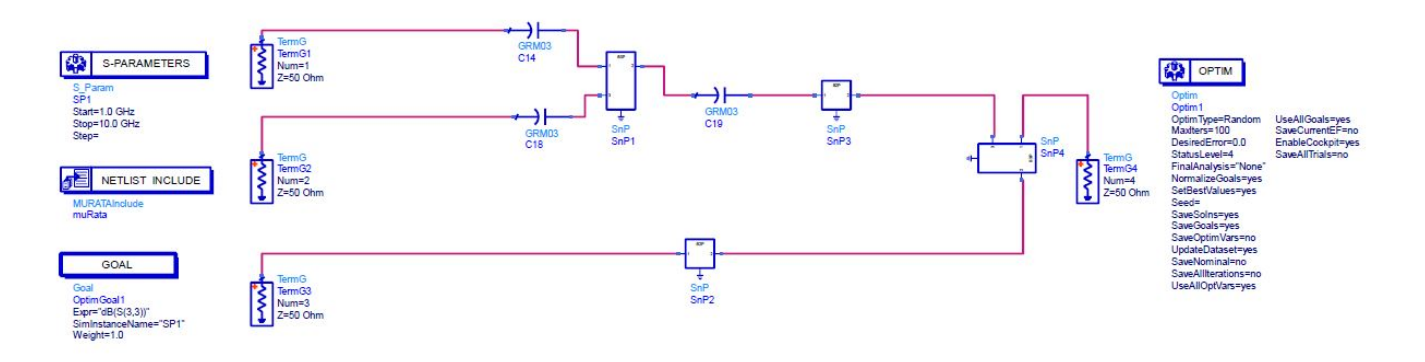

#### **Figure 15. CC3235 ADS RF Simulation Configuration**

<span id="page-19-0"></span>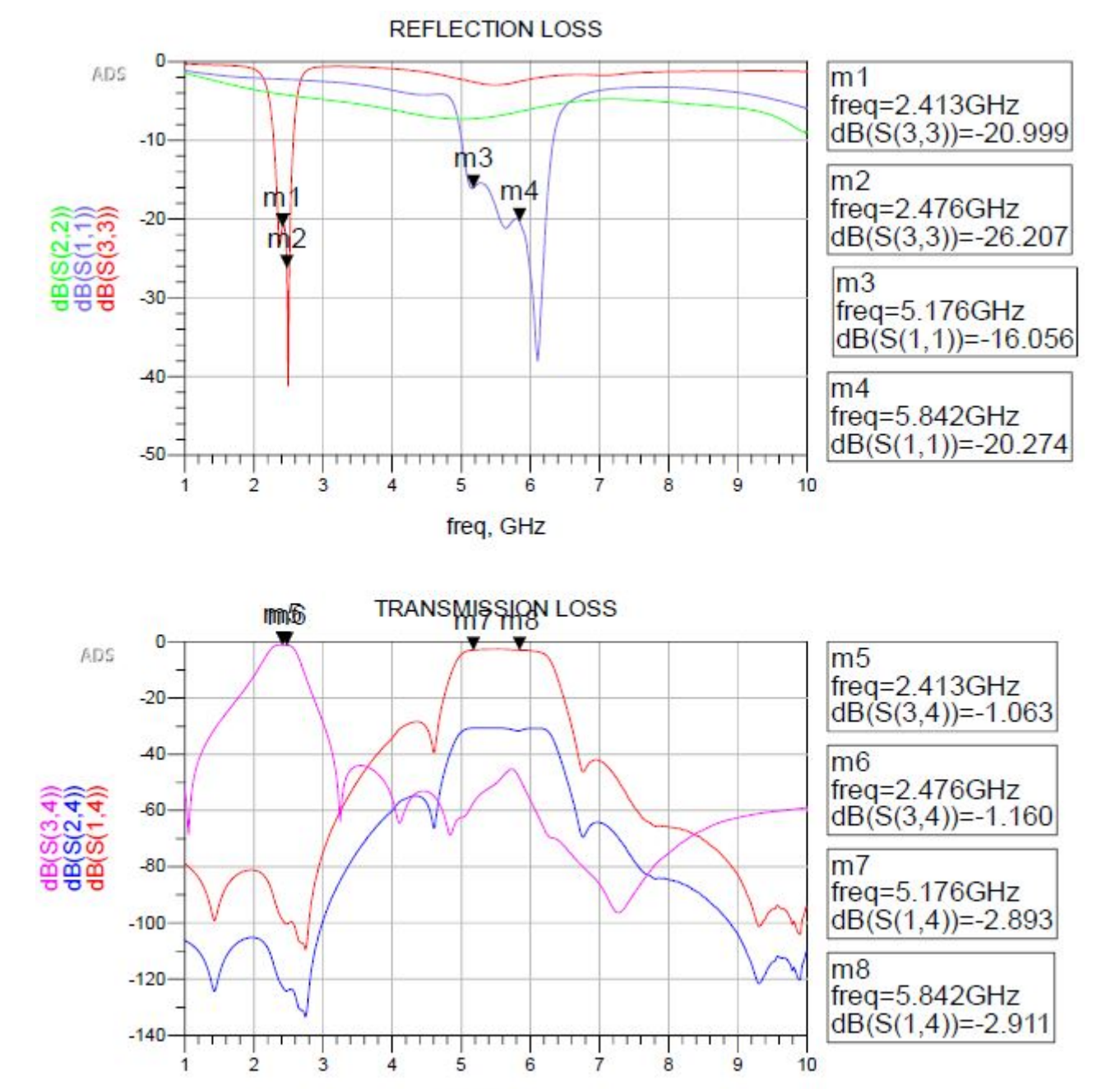

# **Figure 16. Reflections and Transmission Profiles Using Ideal 50 ohms Transmission Line**

freq, GHz

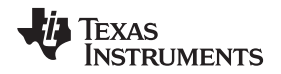

In practical applications, capacitive and inductive parasitics from other traces, non-ideal components, manufacturing defects and cascaded passive components results in deviation from the required 50 ohms impedance. TI recommends placing  $\pi$  / L matching network between the components, the network can be tuned post manufacture and unneeded components DNPed as shown in [Figure](#page-20-1) 17 .

<span id="page-20-1"></span>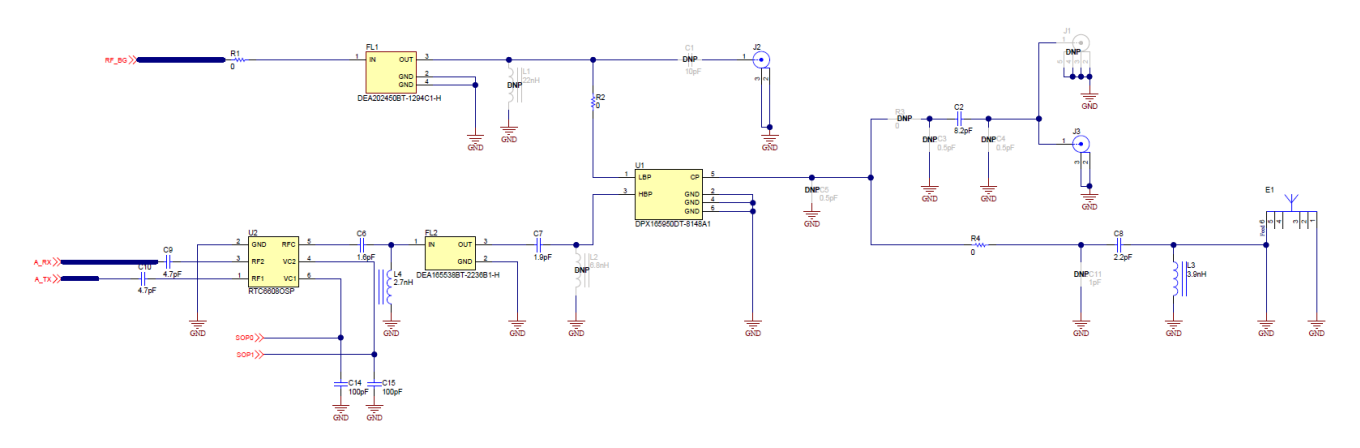

**Figure 17. CC3235 RF Section Schematic**

# <span id="page-20-0"></span>*4.2 DC/DC Loop Considerations*

Three critical DC/DC converters must be considered for the CC31xx and CC32xx devices:

- Analog DC/DC converter
- PA DC/DC converter
- Digital DC/DC converter

Each converter requires an external inductor and capacitor that must be laid out with care. When laying out the power components, DC current loops are formed.

<span id="page-20-2"></span>[Figure](#page-20-2) 18 shows the two loops that are formed.

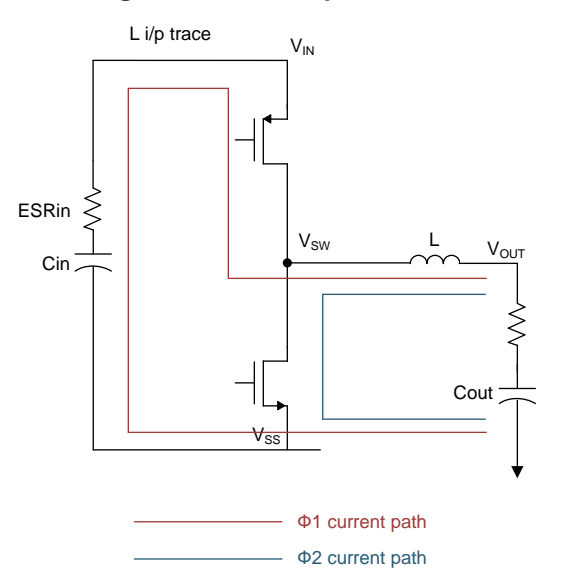

# **Figure 18. DC Loop Currents**

SWRU536–January 2019 21 *CC3x35 SimpleLink™ Wi-Fi® and IoT solution layout guidelines*

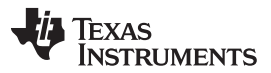

<span id="page-21-0"></span>The most important loop is shown in red. This loop travels from  $V_{ss}$ , through Cin, and finally through inductor L that is on the switching node ( $V_{sw}$ ) before returning to  $V_{ss}$ . On this loop there is a lot of highfrequency switching current, and therefore it must be localized to the shortest possible loop, which in turn also minimizes the loop area. Reducing the loop area is important because the higher the loop area, the higher the radiated magnetic field, causing a major source of noise propagation on the board. In addition, the input capacitor must be as close as possible to the  $V_{\text{IN}}$  and  $V_{\text{SW}}$  pins. Also, the ground node of the input capacitor must have its return path, the thermal pad of the device with its inductance of the **trace minimized.** [Figure](#page-21-0) 19 shows the critical trace inductances that must be minimized.

### **Figure 19. Critical Trace Inductances**

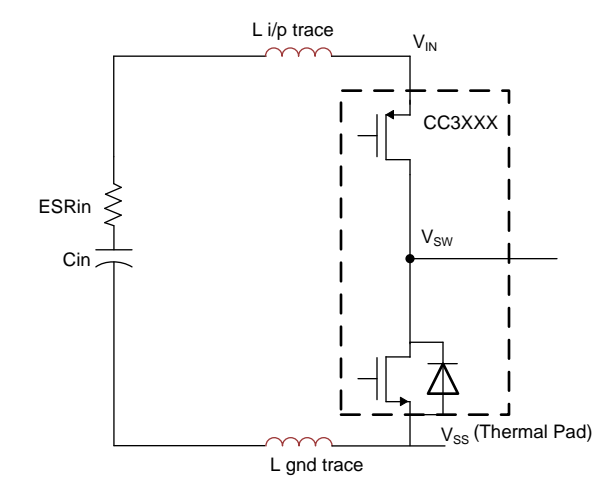

[Table](#page-21-1) 14 describes the maximum allowable trace inductance for the three DC/DC converters.

#### **Table 14. Critical Board Trace Inductances**

<span id="page-21-1"></span>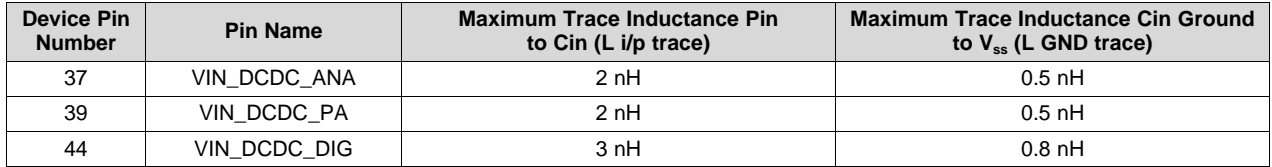

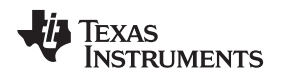

# **4.2.1 Additional Filtering Considerations**

With the addition of 5 GHz, extra filtering capacitors need to be added to pin 36, 39, 44. [Figure](#page-22-0) 20 shows the schematic for the extra caps.

<span id="page-22-0"></span>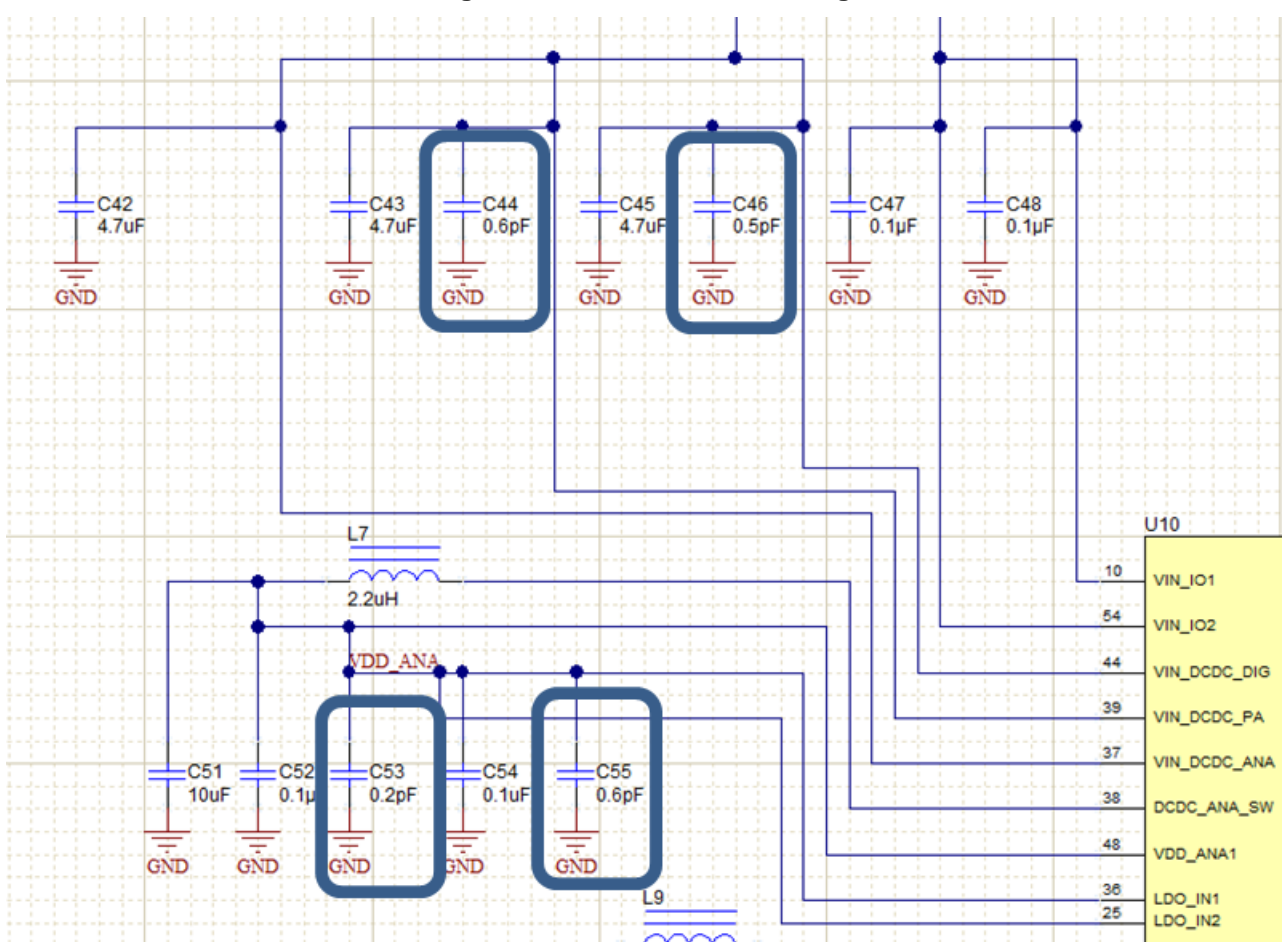

**Figure 20. 5-GHz DC/DC Filtering**

<span id="page-22-1"></span>A capacitor also needs to be added to the SOP0 line. [Figure](#page-22-1) 21 shows the schematic of the SOP2 capacitor.

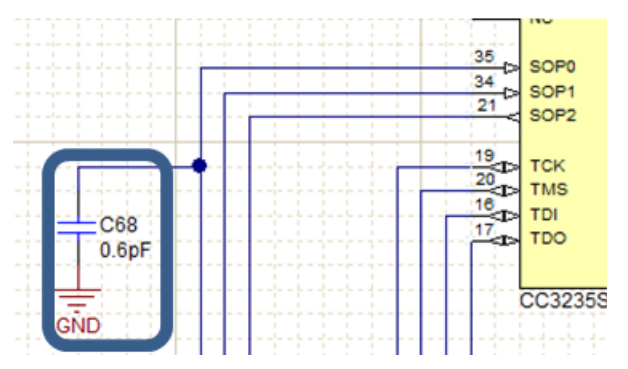

#### **Figure 21. 5-GHz SOP0 Filtering**

These Capacitor values were selected based on there parasitic effects at higher frequency. These components help filter spurs in the 7-10 GHz band. When selecting capacitors, use either the same capacitors or capacitors with similar parasitics.

[Figure](#page-23-0) 22 shows the layout placement for these capacitors on the LAUNCHXL-CC3235x.

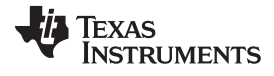

<span id="page-23-0"></span>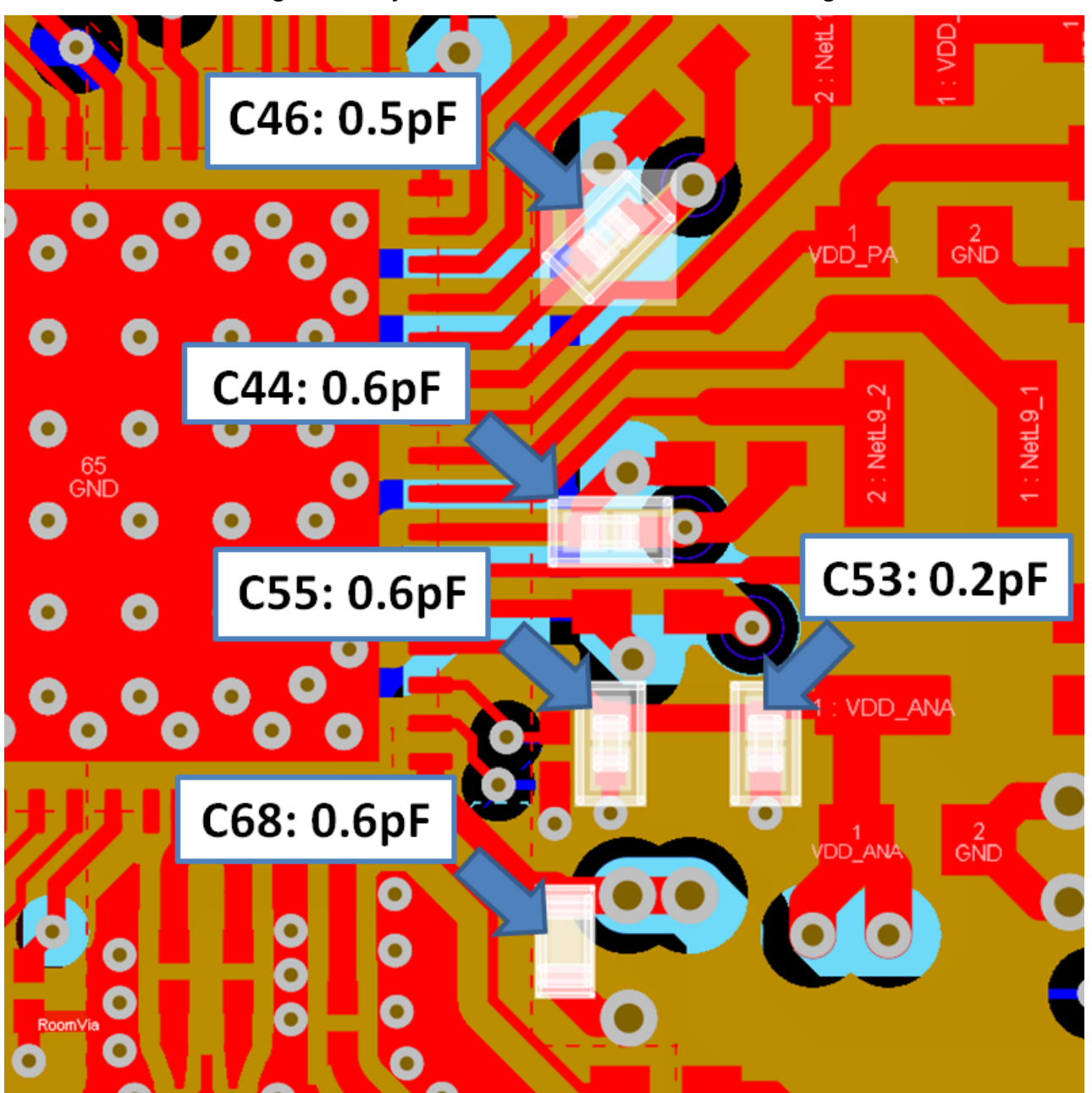

**Figure 22. Layout for 5-GHz DC/DC and SOP2 Filtering**

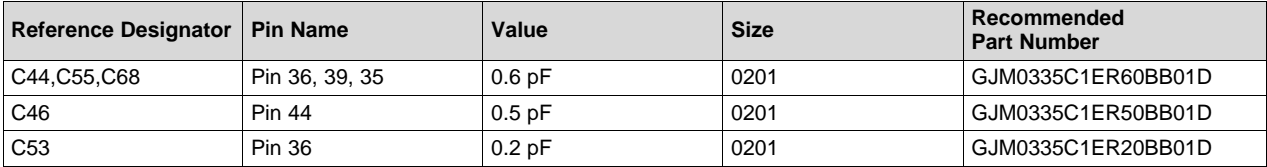

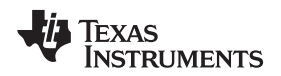

#### **4.2.2 Inductors and Capacitors for DC/DC Converters**

The components used in the power-management section of the design are critical to achieving the required performance. [Table](#page-24-0) 15 shows the recommendations that should be chosen.

<span id="page-24-0"></span>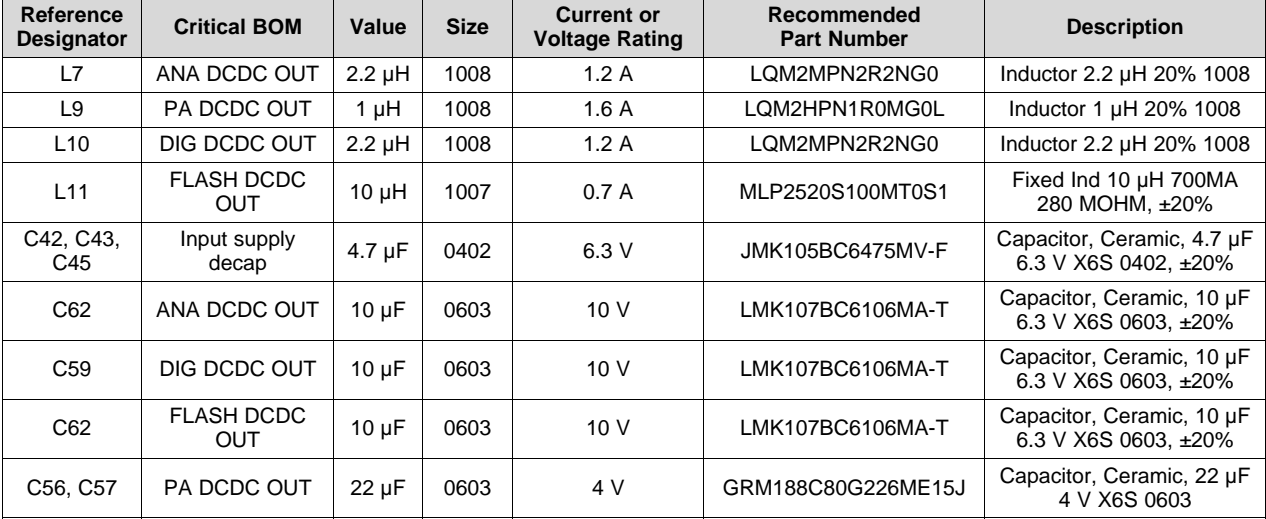

#### **Table 15. Recommended Inductor and Capacitors**

#### **4.2.3 Design Considerations**

The following design guidelines must be followed when laying out the CC31xx or CC32xx device:

- Route all of the input decoupling capacitors on L2 using thick traces, to isolate the RF ground from the noisy supply ground. This step is also required to meet the IEEE spectral mask specifications.
- Maintain the thickness of power traces to be greater than 12 mils. Take special consideration for power amplifier supply lines (pin 33, 40, 41, and 42) and all input supply pins (pin 37, 39, and 44).
- Ensure the shortest grounding loop for the PLL supply decoupling capacitor (pin 24).
- Place all decoupling capacitors as close as possible to the respective pins.
- Power budget: The CC32xx device can consume up to 450 mA for 3.3 V and 670 mA for 2.1 V for 24 ms during the calibration cycle.
- Ensure the power supply is designed to source this current without any issues. The complete calibration (TX and RX) can take up to 17 mJ of energy from the battery over a time of 24 ms.
- The CC3X20 device contains many high-current input pins. Ensure the trace feeding these pins is capable of handling the following currents:
	- PA DCDC input (pin 39) maximum 1 A
	- ANA DCDC input (pin 37) maximum 600 mA
	- DIG DCDC input (pin 44) maximum 500 mA
	- PA DCDC switching nodes (pins 40 and 41) maximum 1 A
	- PA DCDC output node (pin 42) maximum 1 A
	- ANA DCDC switching node (pin 38) maximum 600 mA
	- DIG DCDC switching node (pin 43) maximum 500 mA
	- PA supply (pin 33) maximum 500 mA

[Figure](#page-25-0) 23 shows the ground routing for the input decoupling capacitors.

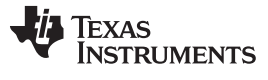

<span id="page-25-0"></span>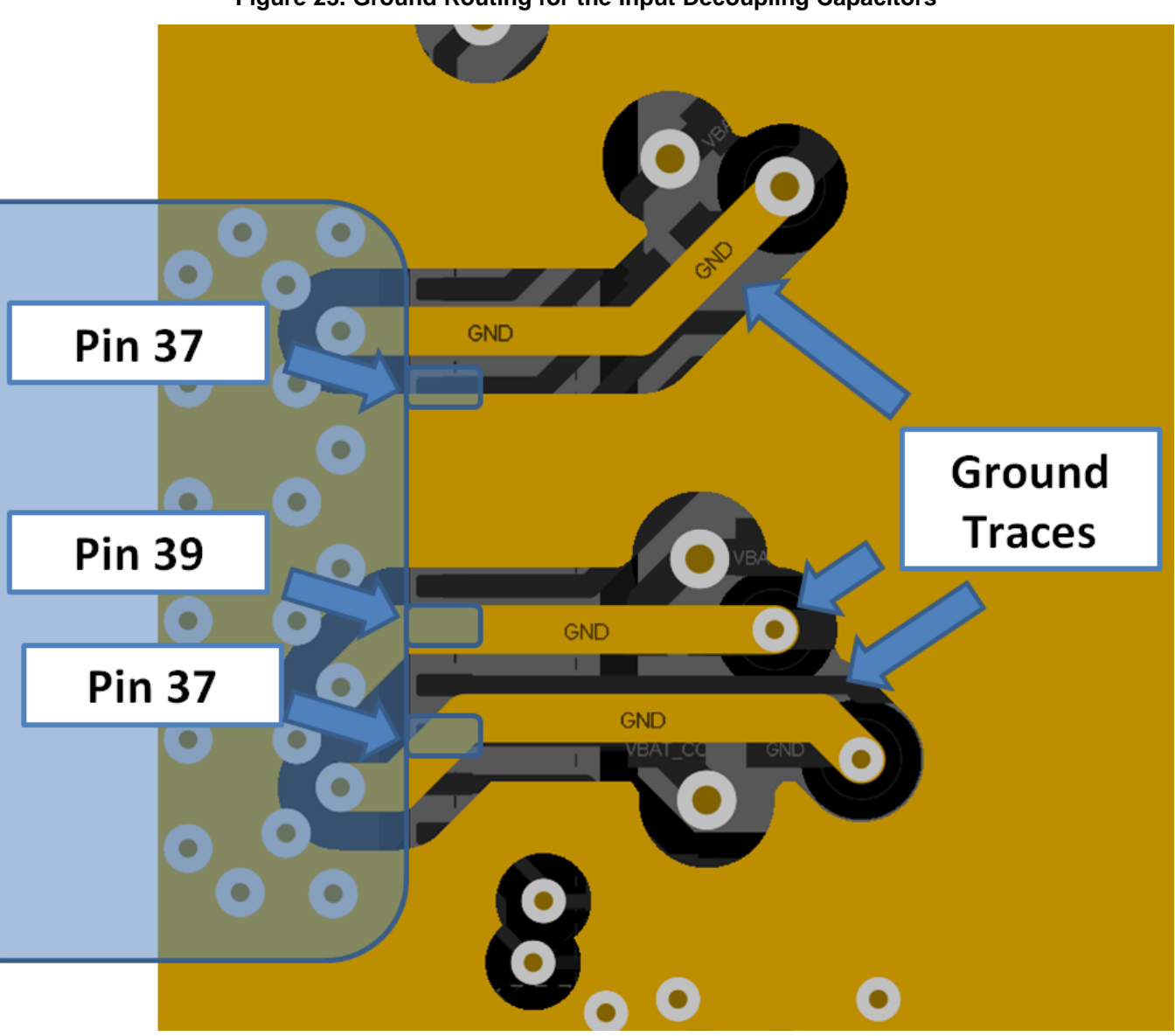

# **Figure 23. Ground Routing for the Input Decoupling Capacitors**

The ground return for the input capacitors are routed on L2 to reduce the EMI and improve the spectral mask. This routing must be strictly followed because it is critical for the overall performance of the device.

#### [www.ti.com](http://www.ti.com) *Layout Guidelines*

# <span id="page-26-0"></span>*4.3 Clock Section*

The 32.768-kHz crystal should be placed close to the QFN package. Ensure the load capacitance is tuned based on the board parasitic, so that the frequency tolerance is within ±150 ppm.

<span id="page-26-2"></span>[Table](#page-26-2) 16 describes the characteristics of the recommended 32K crystal.

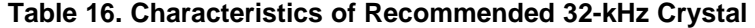

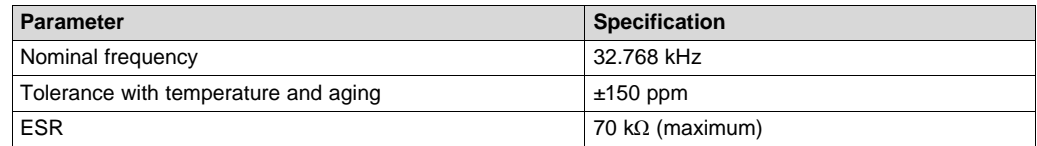

#### **4.3.2 40-MHz Crystal**

The 40-MHz crystal should be placed close to the QFN package. Ensure the load capacitance is tuned based on the board parasitic, so that the frequency tolerance is within ±10 ppm at room temperature. The total frequency accuracy for the crystal across parts, temperature, and with aging, should be ±20 ppm to meet the WLAN specifications. In addition, ensure no high-frequency lines are routed closer to the XTAL routing, to avoid any phase noise degradation. See CC31xx and CC32xx [Frequency](http://processors.wiki.ti.com/index.php/CC31xx_%26_CC32xx/cc3xxx_frequency_tuning) Tuning for frequency tuning information.

<span id="page-26-3"></span>[Table](#page-26-3) 17 describes the characteristics of the recommended 40-MHz crystal.

| Parameter             | <b>Specification</b>     |
|-----------------------|--------------------------|
| Nominal frequency     | 40 MHz                   |
| Tolerance             | $±5$ ppm                 |
| Load capacitance      | 8 pF                     |
| Temperature stability | $±15$ ppm (-40°C - 95°C) |
| Aging                 | $±3$ (5-years)           |
| <b>ERS</b>            | 40 $\Omega$ (maximum)    |

**Table 17. Characteristics of Recommended 40-MHz Crystal**

# <span id="page-26-1"></span>*4.4 Digital Input and Output (I/O) Section*

Route the serial peripheral interface (SPI) and universal asynchronous receiver/transmitter (UART) lines away from any RF traces, because these digital I/O lines are high-frequency lines, and can cause interference to the RF signal.

Keep the length of the high-speed lines as short as possible to avoid transmission line effects. Keep the line lower than 1/10 of the rise time of the signal, to ignore transmission line effects. This recommendation is required only if the traces cannot be kept short. Place the resistor at the source end, closer to the device driving the signal.

Add series-terminating resistors for each high-speed line (for example, SPI\_CLK, SPI\_DATA) to match the driver impedance to the line. Typical terminating resistor values range from 27 Ω to 36 Ω for a 50-Ω line impedance.

Route high-speed lines with a ground reference plane continuously below it to offer good impedance throughout, and help shield the trace against EMI.

Avoid stubs on high-speed lines to minimize the reflections. If the line must be routed to multiple locations, use a separate line driver for each line.

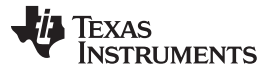

#### *Layout Guidelines* [www.ti.com](http://www.ti.com)

If the lines are longer compared to the rise time, add series-terminating resistors near the driver for each high-speed line (for example, SPI\_CLK, SPI\_DATA) to match the driver impedance to the line. Typical terminating resistor values range from 27 Ω to 36 Ω for a 50- $Ω$  line impedance.

### <span id="page-27-1"></span><span id="page-27-0"></span>*4.5 QFN Ground*

[Figure](#page-27-1) 24 shows ground vias placed on the ground pad to ensure optimal thermal dissipation. The via drill size can be from 8 mils to 12 mils.

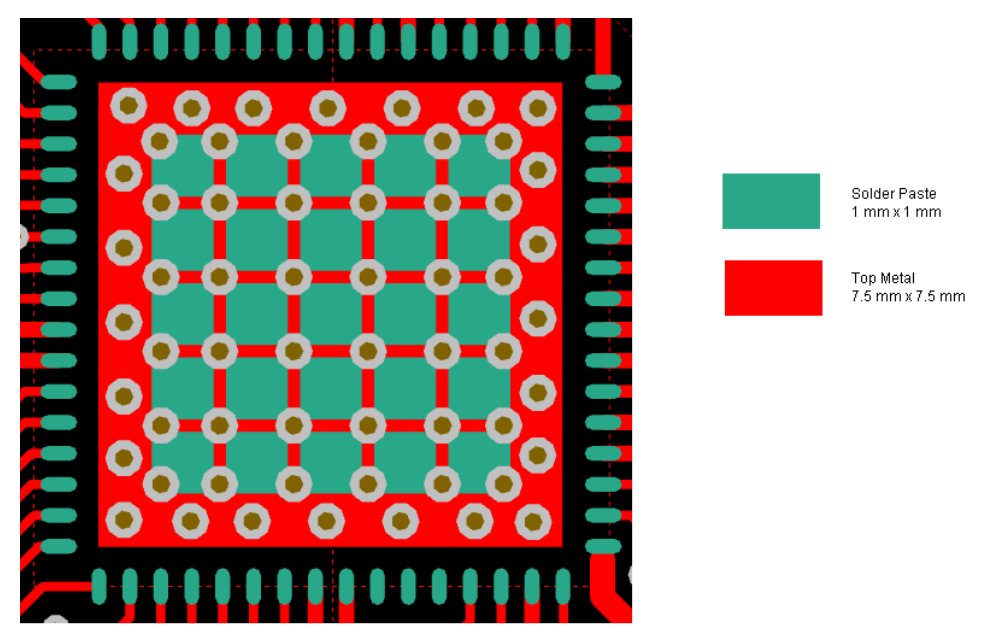

#### **Figure 24. Ground Vias on Ground Pad**

- Open the solder mask on the vias on the bottom side for better soldering yield. This process is called *via encroaching*.
- [Figure](#page-28-2) 25 shows solder paste split into smaller blocks to avoid component lifting while soldering or reflow.
- Solder paste should cover at least 75% of the ground tab of the QFN.
- The metal layers on L1 under the device are expanded beyond the thermal pad dimensions. This step specifically improves the spectral mask and EVM performance. Also, the additional vias placed along the edge of the package help suppress EMI emissions.
- Although the metal on L1 below the QFN is oversized, the solder mask remains smaller to fit the thermal pad dimensions on the device.

For the exact dimensions of the metal pad, solder mask, and the paste layers, see the [CC3135](http://www.ti.com/lit/pdf/swrc347) SimpleLink™ Wi-Fi® [BoosterPack™](http://www.ti.com/lit/pdf/swrc347) Design Files and the [CC3235S/CC3235SF](http://www.ti.com/lit/pdf/swrc348) SimpleLink™ Wi-Fi® [LaunchPad™](http://www.ti.com/lit/pdf/swrc348) Design Files.

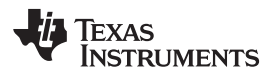

<span id="page-28-2"></span>[www.ti.com](http://www.ti.com) *Summary*

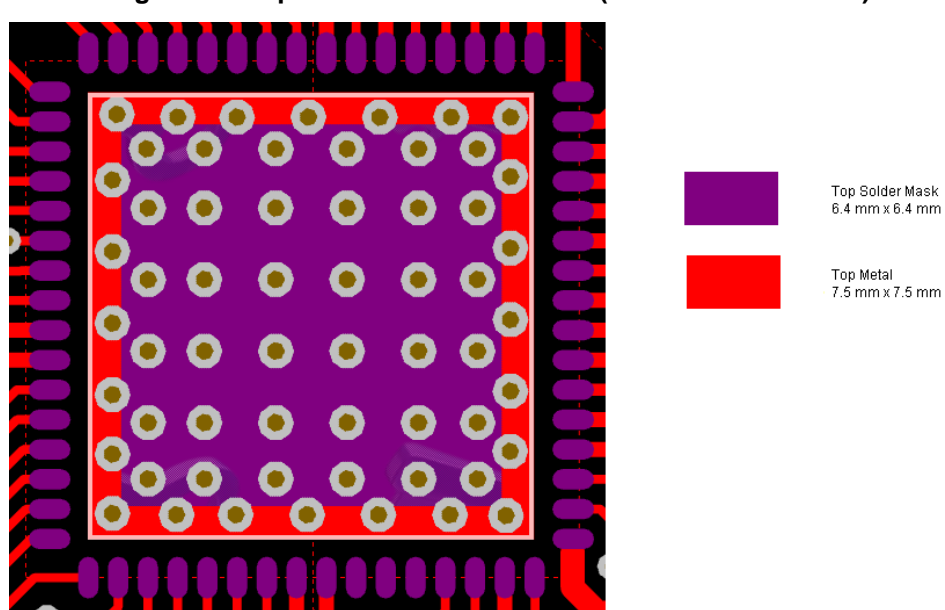

#### **Figure 25. Top Metal and Solder Mask (Reduced Mask Area)**

# <span id="page-28-0"></span>**5 Summary**

This document presented an introduction to designing a 4-layer PCB for the CC3135 and CC3235 SimpleLink™ Wi-Fi® devices, easy to lay out QFN packaged family of devices. In addition to the recommendations presented here, see the CC3135 SimpleLink™ Wi-Fi® [BoosterPack™](http://www.ti.com/lit/pdf/swrc347) Design Files and the [CC3235S/CC3235SF](http://www.ti.com/lit/pdf/swrc348) SimpleLink™ Wi-Fi® LaunchPad™ Design Files.

#### <span id="page-28-1"></span>**6 Additional References**

- 1. Texas Instruments, [CC31xx](http://www.ti.com/lsds/ti/wireless-connectivity/wi-fi/simplelink-wi-fi-cc3100-cc3200/overview.page) and CC32xx main landing page
- 2. *CC3135 [SimpleLink™](http://www.ti.com/lit/pdf/swas037) Wi-Fi® , Dual-Band Network Processor, Solution for MCU Applications Data [Sheet](http://www.ti.com/lit/pdf/swas037)*
- 3. *CC3235S and CC3235SF [SimpleLink™](http://www.ti.com/lit/pdf/swrs215) Wi-Fi® , Dual-Band, Single-Chip Solution Data Sheet*

# **IMPORTANT NOTICE AND DISCLAIMER**

TI PROVIDES TECHNICAL AND RELIABILITY DATA (INCLUDING DATA SHEETS), DESIGN RESOURCES (INCLUDING REFERENCE DESIGNS), APPLICATION OR OTHER DESIGN ADVICE, WEB TOOLS, SAFETY INFORMATION, AND OTHER RESOURCES "AS IS" AND WITH ALL FAULTS, AND DISCLAIMS ALL WARRANTIES, EXPRESS AND IMPLIED, INCLUDING WITHOUT LIMITATION ANY IMPLIED WARRANTIES OF MERCHANTABILITY, FITNESS FOR A PARTICULAR PURPOSE OR NON-INFRINGEMENT OF THIRD PARTY INTELLECTUAL PROPERTY RIGHTS.

These resources are intended for skilled developers designing with TI products. You are solely responsible for (1) selecting the appropriate TI products for your application, (2) designing, validating and testing your application, and (3) ensuring your application meets applicable standards, and any other safety, security, regulatory or other requirements.

These resources are subject to change without notice. TI grants you permission to use these resources only for development of an application that uses the TI products described in the resource. Other reproduction and display of these resources is prohibited. No license is granted to any other TI intellectual property right or to any third party intellectual property right. TI disclaims responsibility for, and you will fully indemnify TI and its representatives against, any claims, damages, costs, losses, and liabilities arising out of your use of these resources.

TI's products are provided subject to [TI's Terms of Sale](https://www.ti.com/legal/termsofsale.html) or other applicable terms available either on [ti.com](https://www.ti.com) or provided in conjunction with such TI products. TI's provision of these resources does not expand or otherwise alter TI's applicable warranties or warranty disclaimers for TI products.

TI objects to and rejects any additional or different terms you may have proposed.

Mailing Address: Texas Instruments, Post Office Box 655303, Dallas, Texas 75265 Copyright © 2022, Texas Instruments Incorporated